## VORTEX FLOW Meter

## VTGB

# 中文安裝操作手冊

# **CHUNDE**

#### 概述

渦街流量計是應用"卡門渦街"原理製作的一種流量測量儀錶,可廣泛適用於各種氣 體、蒸汽、液體的流量測量。

渦街流量計具有結構簡單、測量精度高、流量測量範圍寬、壓力損失小、無可動部件等 優點,用於封閉管道內流體的暫態流量和累計流量的測量。

二、 工作原理

渦街流量計的工作原理是應用了"卡門渦街"原理,即"渦街旋渦的分離頻率與流速成 正比關係"。

渦街流量計測量管段直徑與工藝公稱管徑基本相同,如圖 1 所示,測量管段體內插入 一個近似為等腰三角形或 T 形的柱體,柱體的軸線與被測介質流動方向垂直,底面迎向流體。

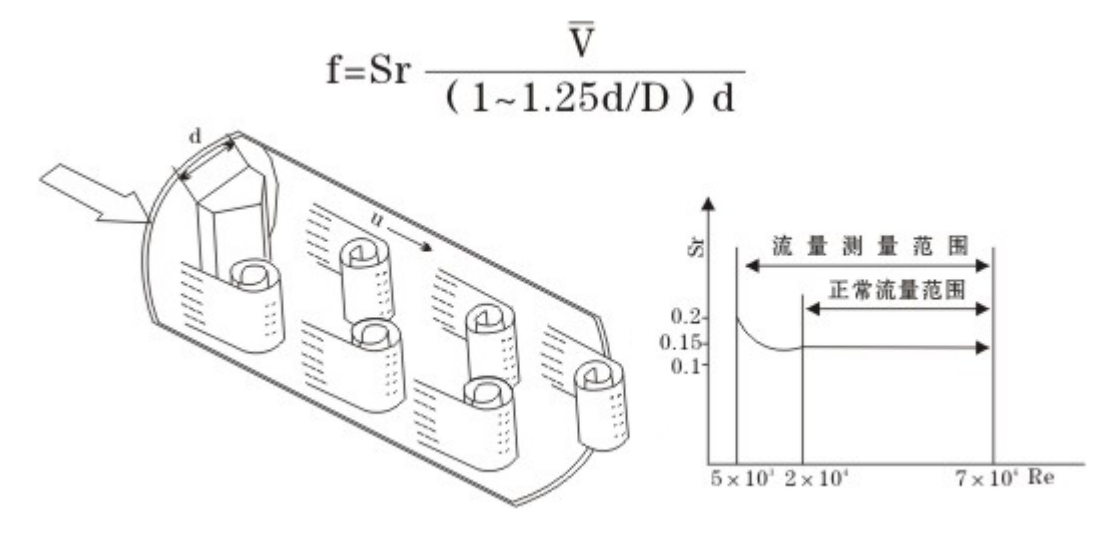

圖 1 渦街流量計工作原理示意圖

當被測流體流過柱體時,在柱體兩側交替產生旋渦,旋渦不斷產生和分離,在柱體下游 便形成了交錯排列的兩列旋渦即"渦街"。理論分析和實驗己證明,兩側旋渦分離的頻率與 柱側介質流動速度成正比,見公式:

$$
F = Srx \frac{V}{d}
$$

式中:F-----柱體側旋渦分離頻率(Hz );

V-----柱側平均流速(m/s );

d-----旋渦發生體迎流面寬度(m);

Sr-----斯特勞哈爾係數。是一個取決於柱體斷面形狀而與流體性質和流速大小在 一定雷諾數範圍內 $(2x10^4 \! \sim \! 10^6$  )基本無關的無量綱常數,Sr:0.17~0.18 。

旋渦交錯分離,在柱體兩側及柱體後面的尾流中產生脈動的壓力,安裝在柱體內部(或 後面)的檢測器受到這種微小的脈動壓力的作用,使埋設在檢測器內的壓電晶體元件受到交 變應力作用而產生交變電荷信號。檢測放大器將交變電荷信號進行變換、放大、濾波和信號 整形處理後,輸出頻率與旋渦分離頻率相同的電流(或電壓)脈衝信號,或經變換處理輸出 與旋渦分離頻率成比例的類比電流信號。

#### 三、 特點

結構簡單、牢固可靠 壓力損失小,無可動部件,耐磨損 檢測元件不接觸流體,可靠性高,介質適應性強 測量範圍寬,測量精度高 允許介質工作溫度範圍寬, -40℃ ~+350℃ 抗震性能好 微功耗 輸出信號種類多

#### 四、 主要技術性能指標

- 4.1 使用環境條件
	- 環境溫度: -40℃~+65℃ (無現場顯示型); -20℃~+55℃(現場顯示型)
	- 相對濕度: 5%~93%
	- 大氣壓力: 86~106KPa

#### 4.2 工作條件

介質溫度:-40~+200℃;-40~+280℃;40~+350℃ 公稱壓力:1.6MPa;2.5MPa;4.0MPa;64MPa(特殊定做) 供電電源: 12-24V/DC;3.6V 電池供電(可選)

#### 4.3 基本參數

測量介質種類:液體、氣體、蒸汽 精度等級: 1.0 級, 1.5 級 測量管徑:DN15~DN600 量程比:1:30 防護等級:IP65 防爆等級:ExiaIICT6 Ga

4.4 流量範圍

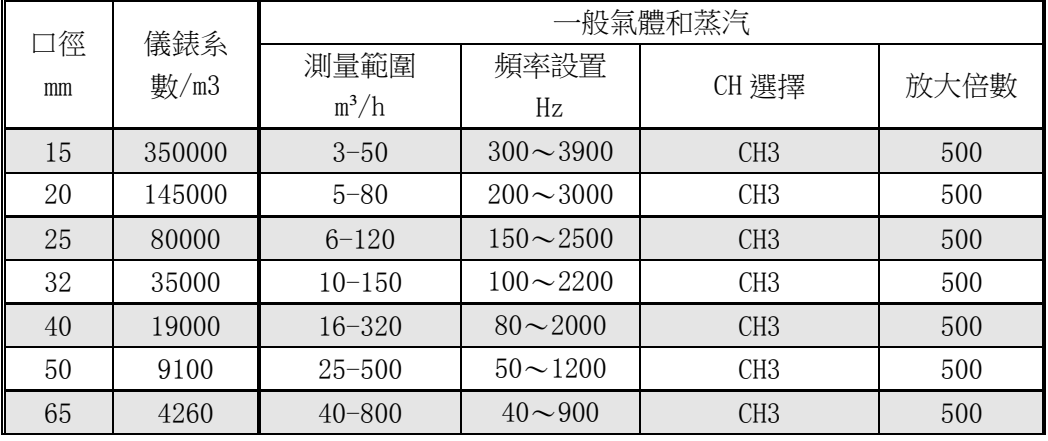

滿管式渦街流量計流量測量範圍(見表一、表二、表三、表四) 表一 渦街流量計流量測量範圍 氯體:

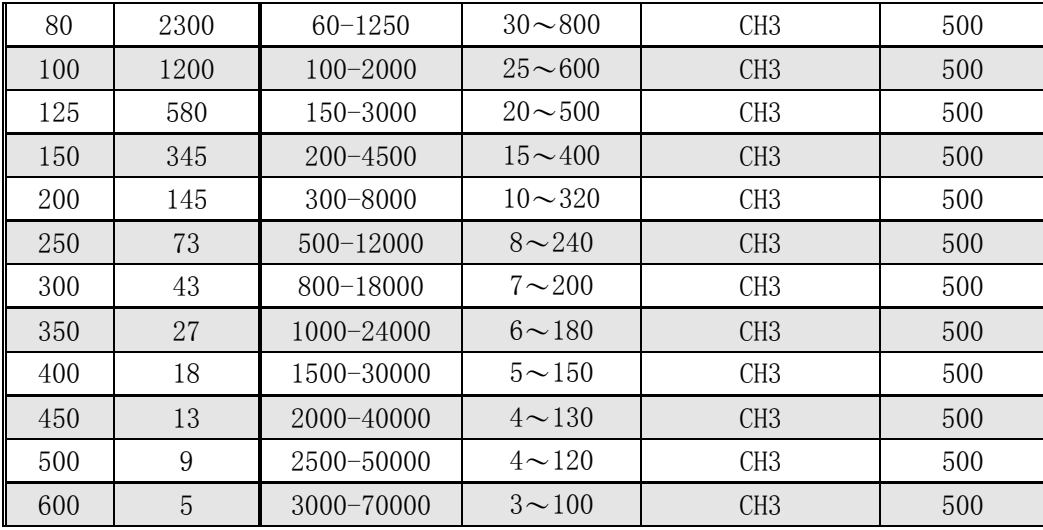

表二 渦街流量計流量測量範圍 有效體:

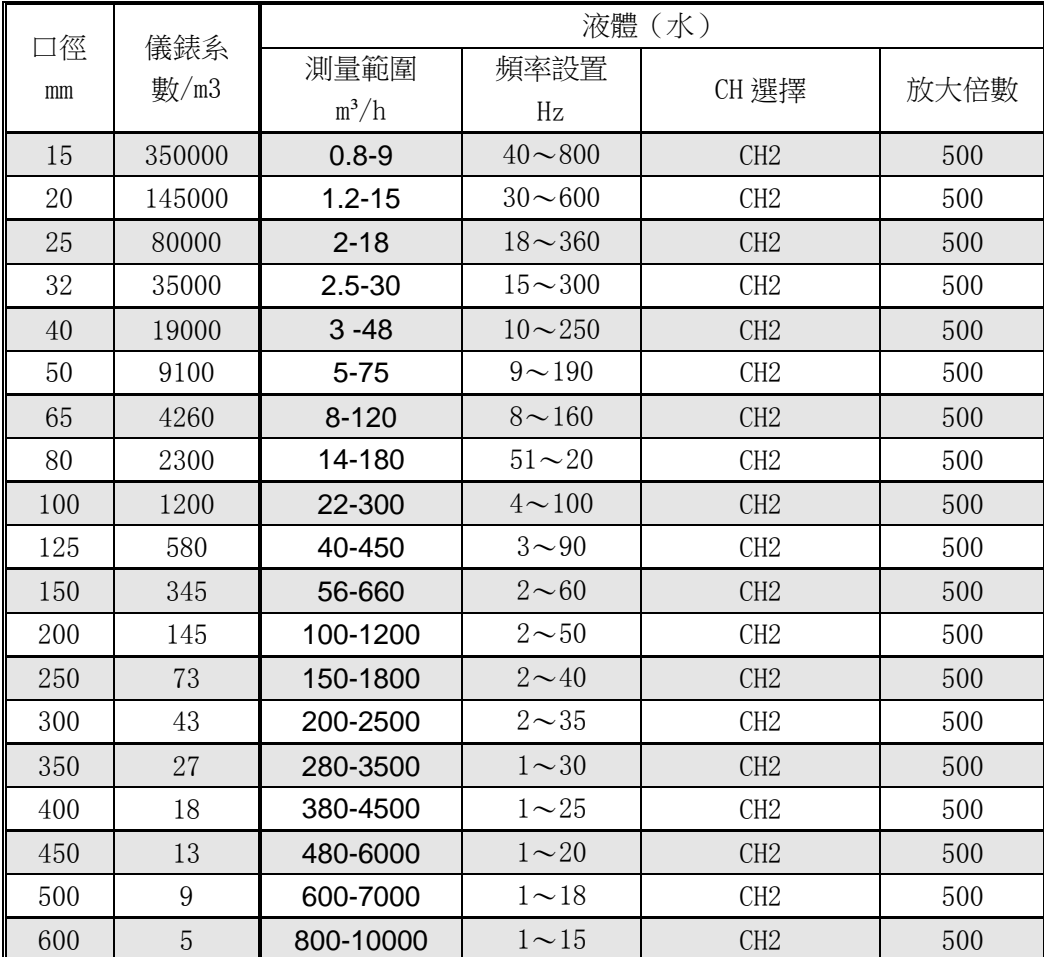

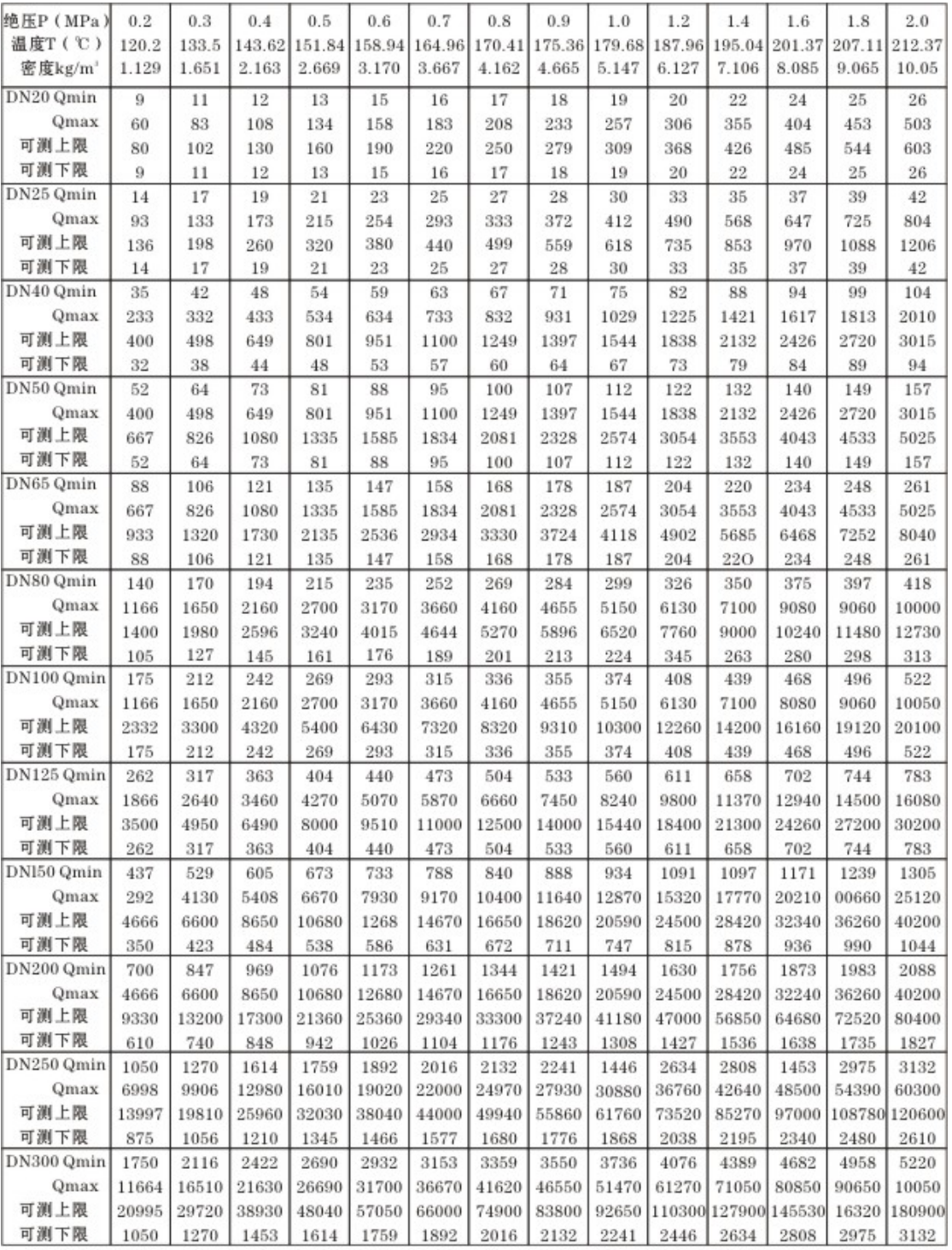

 $-7-$ 

| 絕對壓      | 溫度 (℃) |      |       |      |      |      |
|----------|--------|------|-------|------|------|------|
| 力 MPa    | 150    | 200  | 250   | 300  | 350  | 400  |
| 0.1      | 0.52   | 0.46 | 0.42  | 0.38 |      |      |
| 0. . 15  | 0.78   | 0.70 | 0.62  | 0.57 | 0.52 | 0.49 |
| $0.2\,$  | 1.04   | 0.93 | 0.83  | 0.76 | 0.69 | 0.65 |
| 0. . 25  | 1.31   | 1.16 | 1.04  | 0.95 | 0.87 | 0.81 |
| 0.33     | 1.58   | 1.39 | 1.25  | 1.14 | 1.05 | 0.97 |
| 0.35     | 1.85   | 1.63 | 1.46  | 1.33 | 1.22 | 1.13 |
| 0.4      | 2.12   | 1.87 | 1.68  | 1.52 | 1.40 | 1.29 |
| 0.5      |        | 2.35 | 2.11  | 1.91 | 1.75 | 1.62 |
| 0.6      |        | 2.84 | 2.54  | 2.30 | 2.11 | 1.95 |
| 0.7      |        | 3.33 | 2.97  | 2.69 | 2.46 | 2.27 |
| 0.8      |        | 3.83 | 3.41  | 3.08 | 2.82 | 2.60 |
| $1. . 0$ |        | 4.86 | 4.30  | 3.88 | 3.54 | 3.26 |
| 1.2      |        | 5.91 | 5.20  | 4.67 | 4.26 | 3.92 |
| 1.5      |        | 7.55 | 6.58  | 5.89 | 5.36 | 4.93 |
| 2.0      |        |      | 8.968 | 7.97 | 7.21 | 6.62 |
| 2.5      |        |      | 11.5  | 10.1 | 9.11 | 8.33 |
| 3.0      |        |      | 14.2  | 12.3 | 11.1 | 10.1 |
| 3.5      |        |      | 17.0  | 14.6 | 13.0 | 11.8 |
| 4.0      |        |      |       | 17.0 | 15.1 | 13.6 |

表四:過熱蒸汽相對於壓力和溫度的密度 (Kg/m3)

#### 五 渦街流量計的選型與安裝

#### 5.1 流量範圍選擇

用戶可向廠方提供測量參數,由廠方幫助選擇流量計的規格和型號。

依據被測介質參數要求,正確的選擇渦街流量計的規格,是使儀錶達到測量精度的首要 因素,而核驗儀錶下限可測流量是否達到測量要求,又是正確選擇流量計規格的一個關鍵環 節。為了使儀錶能在良好的性能下工作,選擇時應按以下要求進行:

5.1.1 一般條件

5.1.1.1 被測介質應為單相液體(需滿管)、氣體或蒸汽;

5.1.1.2 被測介質的工作壓力和溫度範圍應在技術參數範圍內。

5.1.2 儀錶可測流量下限的計算

前面給出了各種公稱通徑儀錶的流量測量範圍表,該表中所列流量範圍是在一定的介質 條件下標定的,當介質條件不是表中規定的條件或用於其他介質時,儀錶的流量範圍受介質 密度和粘度影響有所變化。因此應根據介質的工況參量,計算儀錶在工況條件下的可測量範 圍。

5.1.3 工況狀態流量範圍計算

被測介質工作狀態下,體積流量計算:

 $Q_1 = Q_0 x \frac{0.10132}{P_1 + 0.10132} x \frac{T_1 + 273.15}{T_0 + 273.15}$ 氣體: 式中:Q1------工作狀態下, 體積流量(m3/h); Q0------標準狀態下,體積流量(m3 / h ) ; Tl------工作狀態下,介質溫度(℃) P1------工作狀態下,被測介質的絕對壓力(MPa) T0------標準狀態下的溫度,一般為 O℃ 或 20 ℃ 。 液體:Q1= $10^3$ xQM/ $\rho$ 式中: Q1--------同前; Qw-------- 被測介質的品質流量, (t/h);

 $\rho$  ------被測介質的密度,  $(kg/m^3)$ 。

- 蒸汽: $Q_1=Q_M/\rho$ 
	- 式中: Q1---------同前;
		- Q<sub>w</sub>------蒸汽的品質流量, (kg /h)。

5.1.4 儀錶可測流量範圍與工況流量範圍的對比

根據流量計可測流量範圍與被測管道工況流量範圍的比較來選擇儀錶。

依據計算,流量計在工況參量下最低可測下限流量,如果高於被測管道的下限流量,說 明儀錶可測該管徑的介質流量。如儀錶的下限流量低於管道的下限流量,應考慮縮小被測管 道的□徑,或選用配裝提速噴儲結構以達到滿足測量要求。一般工業管道介質上限流量達不 到儀錶可測上限流量,非特殊情況一般可忽略核驗上限流量,如果需要可參照上述方法進行。 5.1.5 確定儀錶規格型式

依據被測管徑的大小,測量要求,輸出信號形式,是否需要防爆等,正確選擇產品型號。 口徑選擇可參考表一、表二、表三、表四。(過熱蒸汽通過表四可查得壓力和溫度 對應的密度,取表三相近的密度的流量範圍,即可確定其為該過熱蒸汽的流量 範 圍)。

5.2 安裝要求與外形尺寸

5.2.1 安裝要求

5.2.1.1 安裝地點

為了保持流量計的精度和穩定性,在選擇安裝點時,應考慮下述因素:

a、環境溫度:盡可能避免將儀錶安裝在現場溫度高和變化大的場所,如受到生產設備的 熱輻射時,應採取隔熱和通風措施。

b、環境空氣:避免將儀錶安裝在含腐蝕性氣體的環境中,如果必須安裝在含腐蝕性的氣 體環境中,則須提供充分的排風措施。

c 、機械振動和衝擊:儀錶應當儘量安裝在振動和衝擊小的場所,安裝位置在 5~20 Hz 的振動頻率下,要求振動加速度不大於 1g 。否則,應採取減振措施。例如在流量計安裝處 振源來向的管道上加裝固定支撐。

d 、流量計安裝地點應便於安裝和維修,室外安裝需加裝防雨罩。井下安裝應採取防止 儀錶水淹的措施。

5.2.1.2 安裝條件

a、原則上,允許在水準、垂直或傾斜同口徑管道上安裝流量計。但在測量液體時,管內 必須充滿液體;裝在垂直管道上時,液體的流動方向自下而上。在測量濕氣體時,儀錶應偏 離垂直方向 35°安裝,以免濕氣體冷凝或沉澱而堵塞或阻礙檢測通道。對於不是濕氣體的水 準管線,建議將流量計垂直安裝在管線上方。

b、流量計前後直管段要求:

為保證流量計的測量精度,要求流量計安裝地點的上游和下游具有規定長度的直管段。 隨著上、下游阻流體的類型不同,直管段有不同的要求,具體列於表五(表中的 D 為管道內 徑)。 儀錶安裝示意圖見圖 2 圖 3 所示。

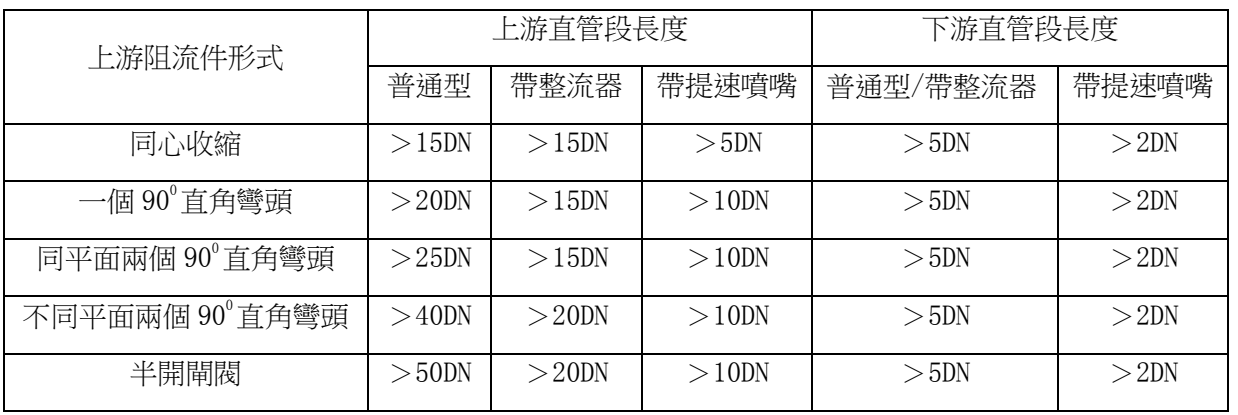

表五 渦街流量計前後直管段要求(D 為管道內徑)

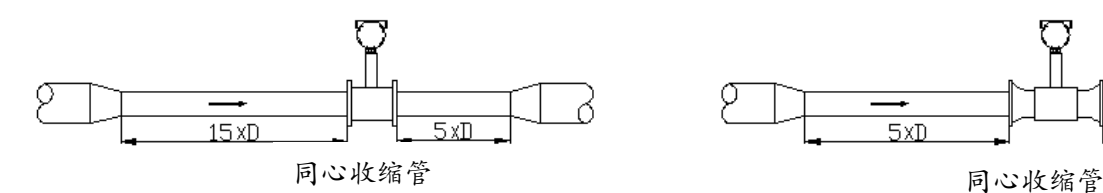

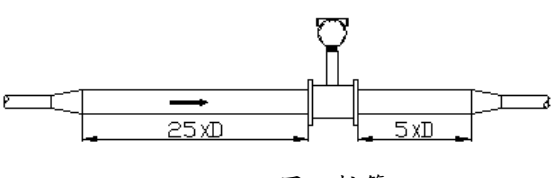

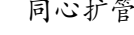

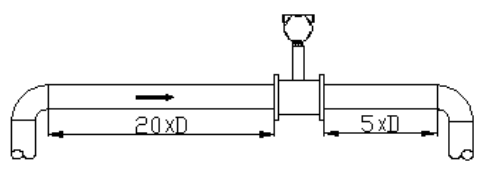

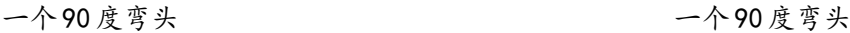

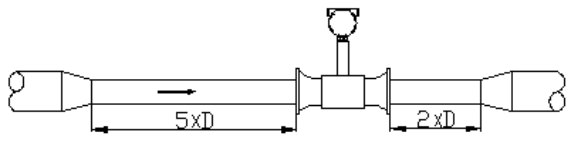

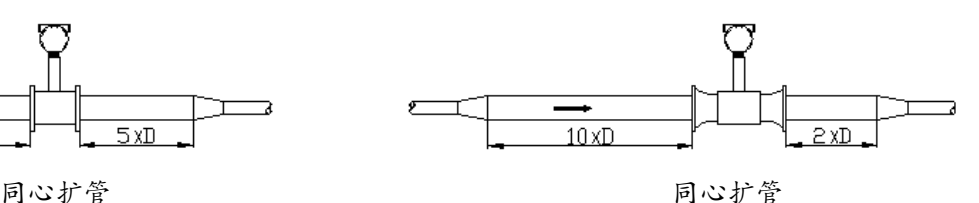

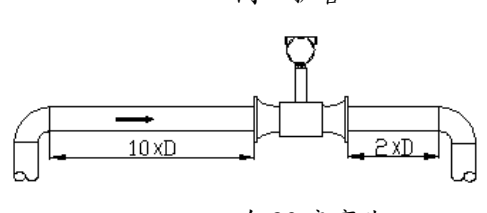

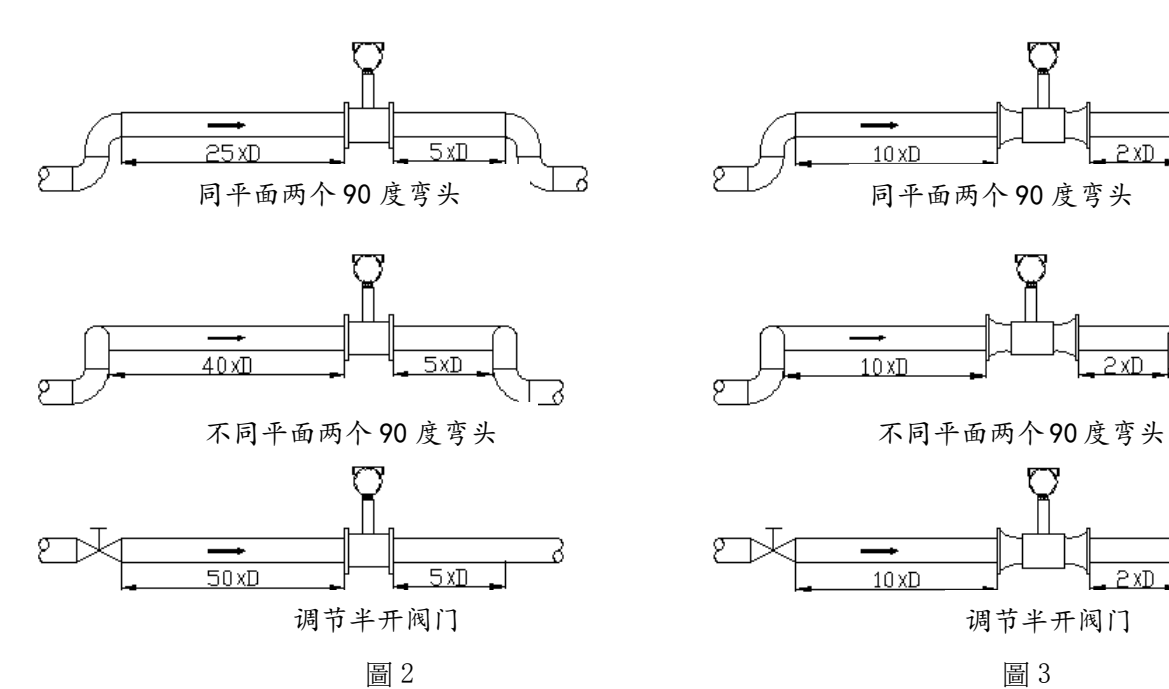

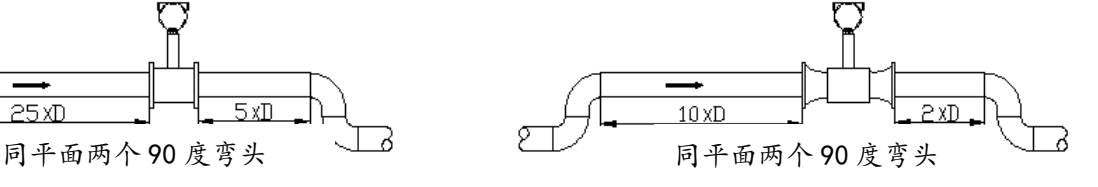

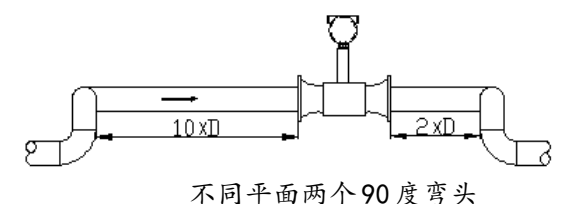

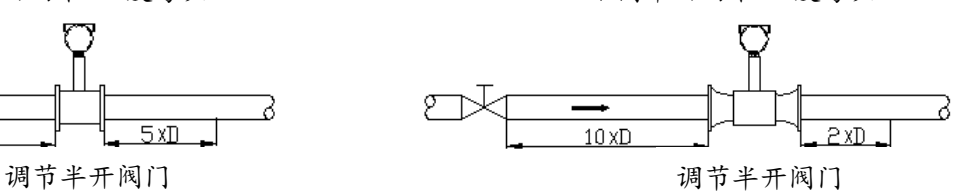

5.2.2 取溫、取壓點的安裝 需要在流量計附近裝設取壓或測 溫點時,取壓點在流量計後 1D 以外, 測溫點應在流量計後 5D 以外。見圖 4 所示。

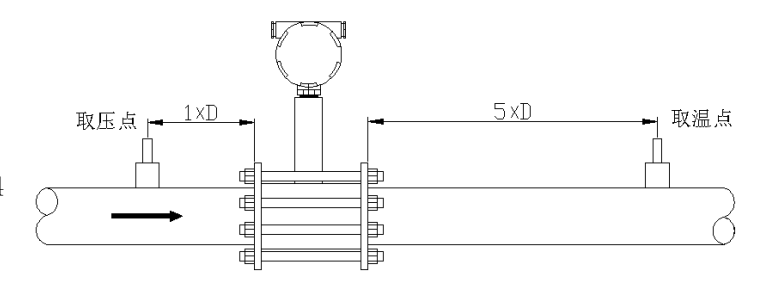

圖 4

5.2.3 外型尺寸

外型尺寸見圖 5、表六

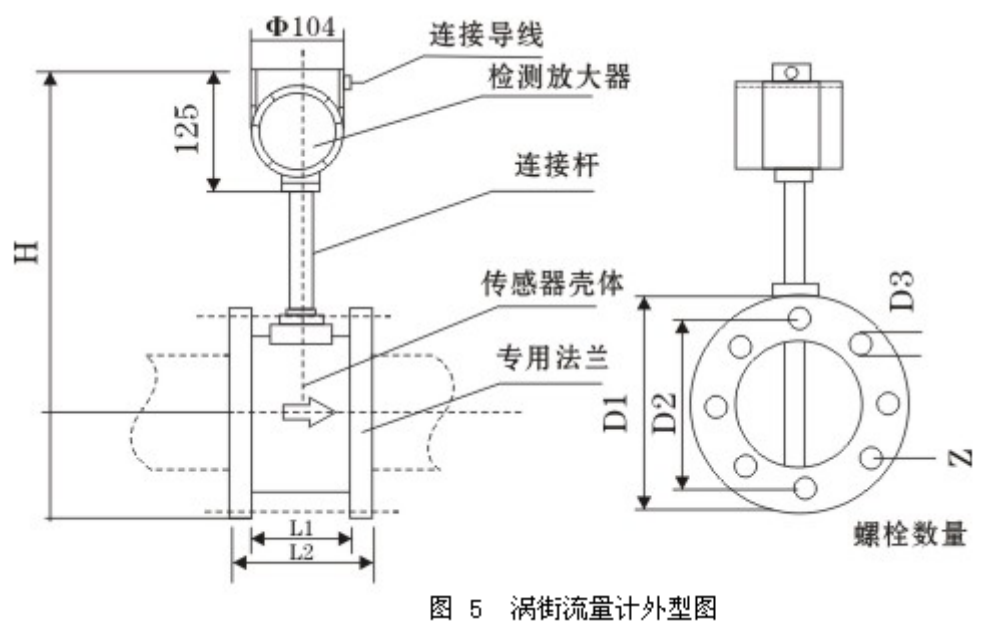

| 口徑                | L1  | L2  | D <sub>1</sub> | D <sub>2</sub> | Н   | D <sub>3</sub> | N              |  |
|-------------------|-----|-----|----------------|----------------|-----|----------------|----------------|--|
| DN15              | 65  | 95  | 125            | 100            | 460 | 14             | $\overline{4}$ |  |
| DN20              | 65  | 95  | 125            | 100            | 460 | 14             | $\overline{4}$ |  |
| DN25              | 65  | 95  | 125            | 100            | 460 | 14             | $\overline{4}$ |  |
| <b>DN40</b>       | 75  | 109 | 145            | 110            | 470 | 18             | 4              |  |
| <b>DN50</b>       | 75  | 109 | 160            | 125            | 480 | 18             | $\overline{4}$ |  |
| DN65              | 75  | 117 | 180            | 145            | 497 | 18             | 4              |  |
| <b>DN80</b>       | 80  | 122 | 195            | 160            | 510 | 18             | 8              |  |
| <b>DN100</b>      | 90  | 132 | 230            | 190            | 544 | 18             | 8              |  |
| DN125             | 100 | 146 | 245            | 210            | 564 | 18             | 8              |  |
| DN150             | 120 | 170 | 280            | 240            | 594 | 22             | 8              |  |
| <b>DN200</b>      | 150 | 200 | 335            | 295            | 646 | 22             | 12             |  |
| <b>DN250</b>      | 160 | 214 | 405            | 355            | 708 | 22             | 12             |  |
| <b>DN300</b>      | 170 | 224 | 460            | 410            | 760 | 22             | 12             |  |
| DN350 以上口徑採用插入式形式 |     |     |                |                |     |                |                |  |

表六 外型尺寸(單位:mm)

5.3 插入式渦街流量計的安裝

5.3.1 插入式渦街流量計安裝地點時應保證上游直管段長度≥ 25D,下 游直 管  $g \geqslant 50$ 。

5.3.2 在管道上開一個Φ 100mm 的圓孔,孔的周邊應無毛刺,以保證探頭順 利通過。

5.3.3 在管道圓孔處焊上連接座,焊時應注意垂直方向,焊後要求軸線與管 道軸線相正交,且法蘭短管的延長線通過管道橫面的圓心(見圖 6)。

5.3.4 渦街流量計插入杆長度 Y 值的確定,應以出廠實際標定為准,用戶不 需調整,如特殊情況下,在計算插入深度時,應視直管段長度和工況介質等情 況,可作 滴當 調整。一般 在 測量 管 直 段 足 夠 長 或 測 量 管 道 口 徑 為 400mm 以 上 時, 有先採用平均流速點測量法,這種方法測量精度基本不受雷諾數變化影響,探 頭的插入深度為 Y=0.25R (R為測量管道半徑,見圖 7)。

當測量管直管段較短或測量管道口徑為 400mm 以下時 (包含 400mm)時,採 用中心流速點測量法,插入深度為 Y=0.5D( D 為測量管道直徑,見圖 7)。測 量 深度確定後,在安裝之前將插入杆調整好長度,定準流向方向,保證漩渦發生 體的方向同測量管道流向按圖 4、圖 5 要求一致,這時可將流量計用螺栓連接 固定在法蘭短管上。

5.3.5 法蘭之間的連接應安裝密封墊,常溫用橡膠板,高溫用石棉板等耐熱 材料。

5.3.6 不斷流裝卸方法(帶球閥), 拆卸時, 首先旋松鎖緊螺母上的固定螺釘, 再鬆開鎖緊螺母,然後向上拉動插入杆,直到探頭位於球閥上部的極限位置 上,這時剛好能將球閥關閉。再拆卸上連接法蘭固定螺栓,然後將流量計輕輕 拿下。安裝流量計的順序則與拆卸時相反。

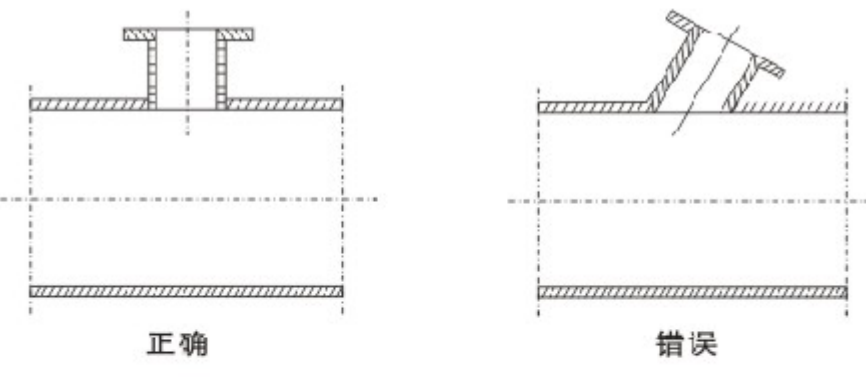

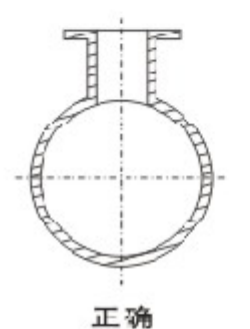

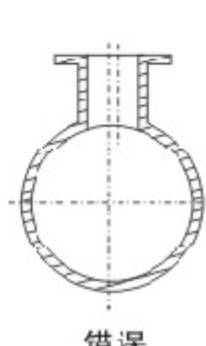

图6 插入式涡街流量计连接座安装位置

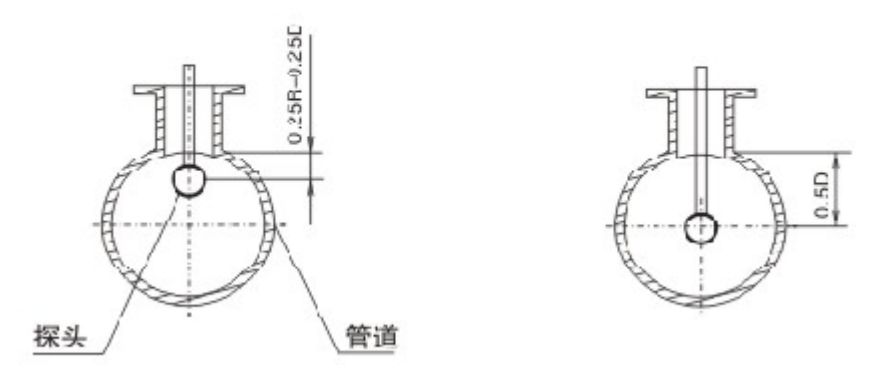

图7 插入深度以实流标定深度为准

5.4 安裝注意事項

5.4.1 被測介質流向必須與流量計流通本體上的流向箭頭標誌方向一致。

5.4.2 流量計的變送器是按照介質、測量範圍和公稱通徑配套設置的,使用時必須檢查設 置參數。

5.4.3 安裝卡裝式渦街流量計時,可通過專用凹面法蘭的凹面保證管道和流量計流通本體 同心,並注意密封墊不能伸入管中。

5.4.4 儀錶接線完成後,將儀錶端蓋、出現套旋緊,以保證儀錶的防水、防潮性能。

5.4.5 將儀錶外殼和引線的遮罩層良好接地。

#### 六、現場顯示型渦街流量計變送器的使用

6.1 概述

本公司使用的渦街流量變送器板卡主要有UZ3036、UZ3024兩個系列共十種型號,即 4-20mA輸出、脈衝輸出、HART協定、RS485介面、溫壓補償、3.6V電池供電、24V/DC直流供 電等功能,可以根據用戶的不同需要選擇。

6.2 主要性能指標

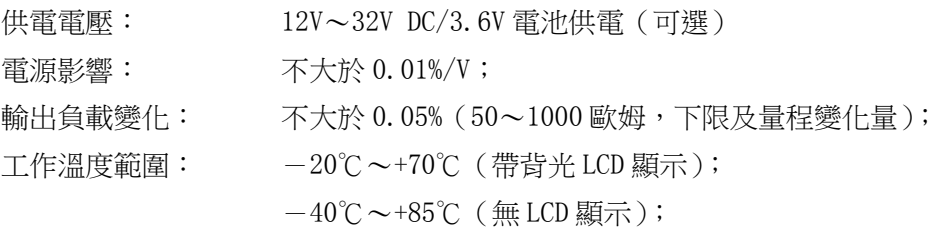

- 6.3 主要功能
	- 輸出與通訊: 4~20mA 輸出,脈衝輸出,HART 協定,RS485 介面 (可選);

組態功能: 工程單位、被測介質、介質密度、量程、顯示、報警值等的組態; 並具有對累積流量清零功能;

- 報警功能: 可以設置報警上下限。低於下限輸出 3.8mA;高於上限輸出 22mA。
- 監測動態變數功能: 暫態流量、百分比、輸出電流、累積流量、頻率、溫度值、壓 力值等。

流量標定功能: 可以對儀錶係數 K 值進行 2~5 點修正;

- 就地組態功能: 對工程單位、被測介質、介質密度、量程、顯示、報警值等組 態並具有對累積流量清零、資料恢復功能;
- 液晶顯示功能: 帶背光、帶符號、雙行顯示。第一行為 6 位元數位液晶顯示,可 顯示暫態流量。第二行為 8 位元數位顯示,可以顯示累積流量、 百分比、輸出電流、溫度值,壓力值,密度值等。同時液晶屏上 還可以顯示多種工程單位。
- 溫壓補償功能: 支援兩點溫度校準和兩點壓力校準。溫度和壓力都可設置為手動 輸入或自動採集(可選)。
- 資料備份和恢復: 製造商出廠前可以對量程等組態資訊進行備份,用戶現場非法調 整造成儀錶不能正常工作時,輸入阻尼"005678"可以恢復到出 廠狀態。

儀錶具有掉電保護功能及流量累積功能。

#### 6.4 接線

6.4.1 端子板接線說明

下面列出了幾種常用的接線方式

6.4.1.1 供電+壓力感測器+溫度感測器(UZ3036WYI 板卡,UZ3036I 板卡無溫壓補償) 見圖 8

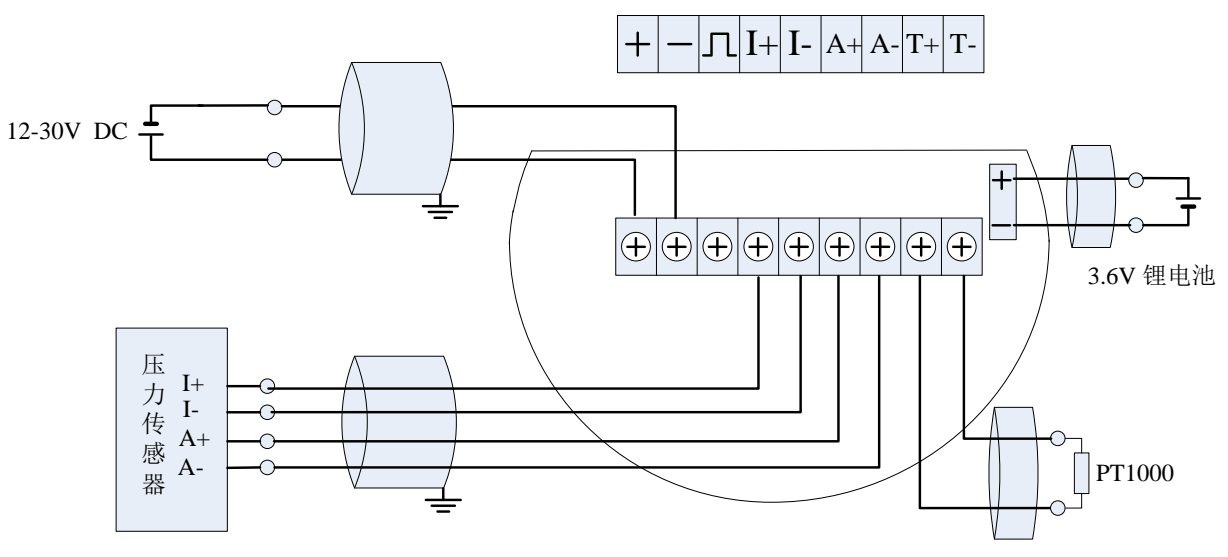

圖 8 供電+壓力感測器+溫度感測器接線

6.4.1.2 供電+電流輸出+壓力感測器+溫度感測器(UZ3036WYP 板卡, UZ3036P 板卡無溫壓 補償), 見圖 9

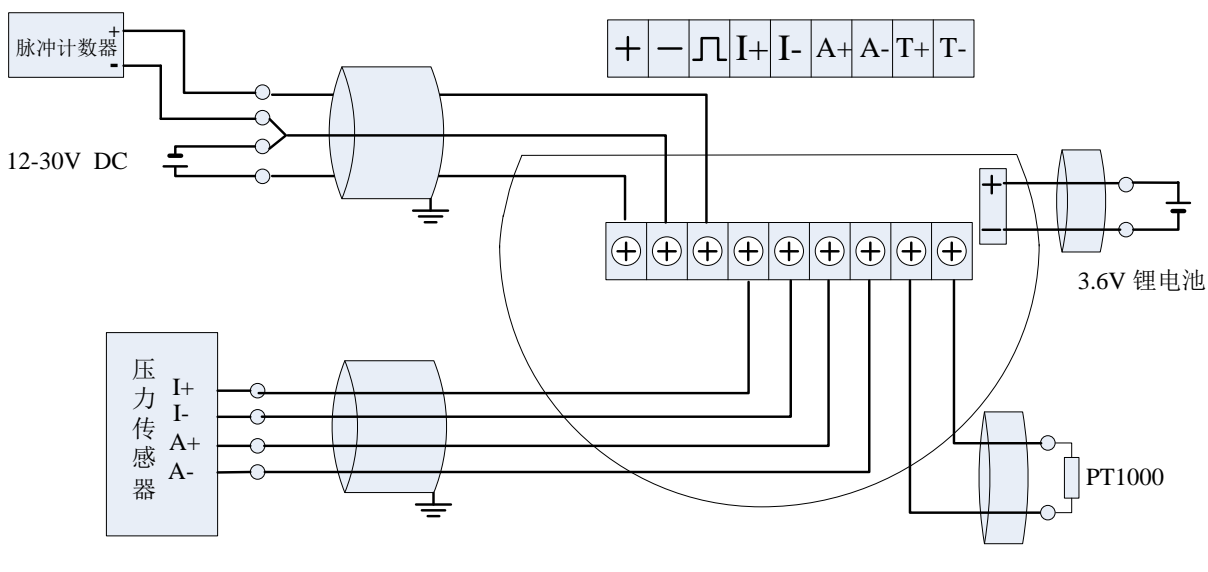

圖 9 供電+脈衝輸出+壓力感測器+溫度感測器接線

6.4.1.3 4~20mA 輸出+ HART+壓力感測器+溫度感測器 (UZ3024WYIH 板卡), 見圖 10

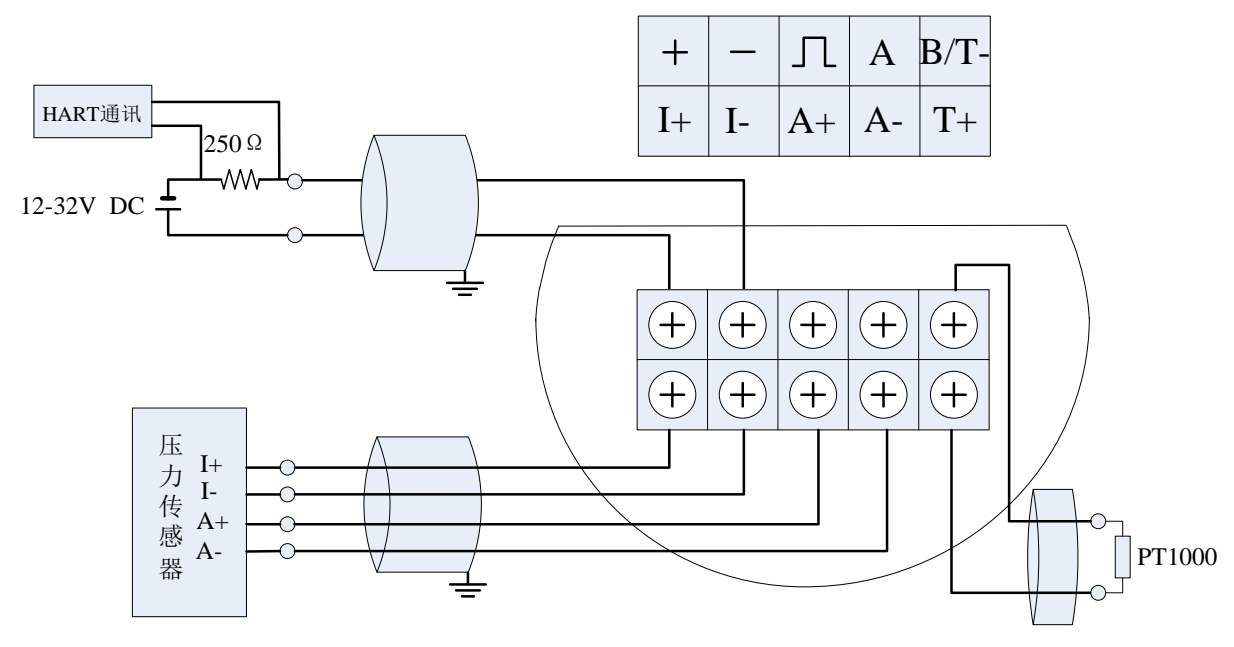

圖 10 4~20mA 輸出+ HART+壓力感測器+溫度感測器接線

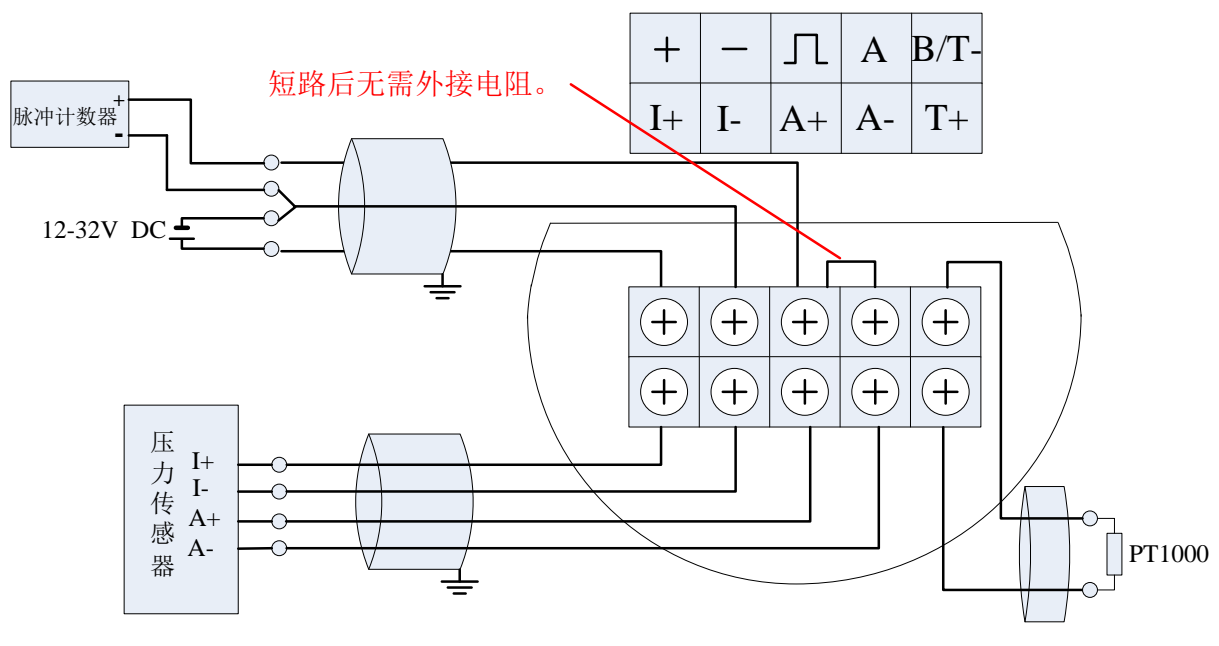

6.4.1.4 脈衝輸出+壓力感測器+溫度感測器(UZ3024WYP 板卡),見圖 11

圖 11 脈衝輸出+壓力感測器+溫度感測器接線

6.4.1.5  $4 \sim 20$ mA 輸出+ HART (UZ3024IH 板卡), 見圖 12

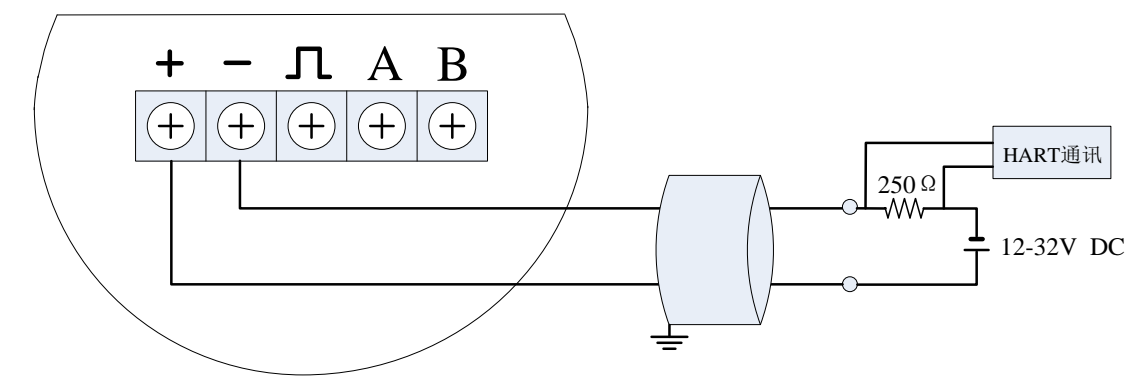

見圖 12 4~20mA 輸出+ HART 接線

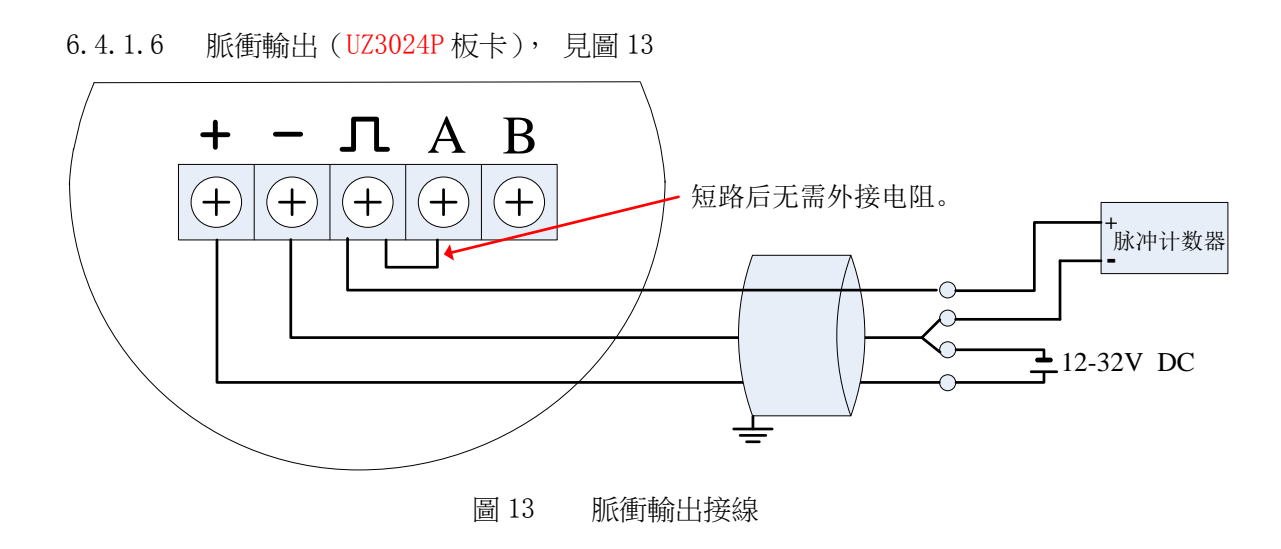

6.4.1.7 電源和 RS485(UZ3024PR、UZ3024WYPRH880TBR 板卡)通訊介面 插座 XF3 用於接外部電源、輸出脈衝和 485 通訊,本板卡供電電壓範圍為 DC12V~30V。 XF3 定義如下:見圖 14

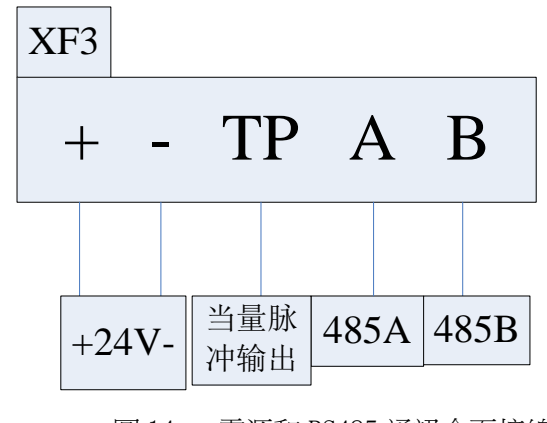

圖 14 電源和 RS485 通訊介面接線

- 6.4.2 感測器接線說明
- 6.4.2.1 渦街流量感測器

渦街流量感測器接入 H880 渦街流量計板卡的插座 XT【2P 的端子】。

6.4.2.2 壓力感測器

壓力感測器連接到主板插座 XF3 的 I+、I-,A+、A-,其中 I+、I-用於連接感測器的供 電輸入端,A+、A-是感測器信號輸出端。

要求壓力感測器的橋路阻抗最好在 3~6K 歐姆之間。本電路給擴散矽感測器的供電電流 約在 0.3mA,只要感測器輸出不超過 50mV@0.3mA 就可以使用。

插座 XF3 定義如下:見圖 15

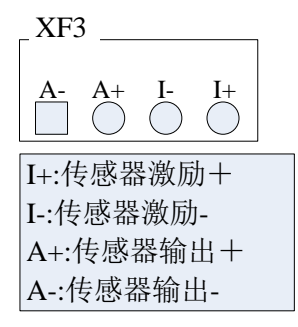

圖 15 壓力感測器接線

6.4.2.3 溫度感測器

溫度感測器使用 PT1000, 支援兩線制接法。接入 XF5 的 T+和 T-。見圖 16

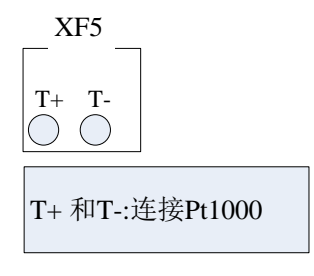

圖 16 溫度感測器接線

安裝注意事項:主電路板必須可靠連接殼體(目的是可靠接地),才能進行測試!

6.5 顯示介面

LCD 全顯示介面如下圖所示 見圖 17

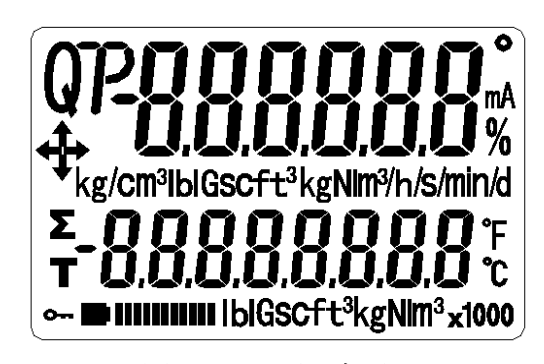

圖 17 全顯示介面

正常顯示時,上行顯示暫態流量, 下行顯示累積流量,見圖 18

在正常顯示狀態,可通過短按 M 鍵, 設置在下行顯示頻率、壓力、溫度、 密度、電流、百分比。

圖 18 顯示暫態流量

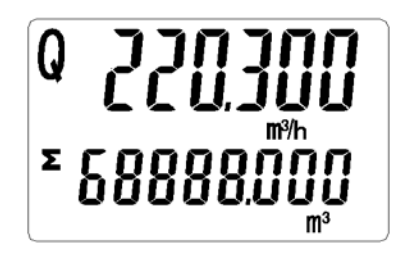

下行顯示通過提示符區分顯示變數,見表七。

表七 提示符變數

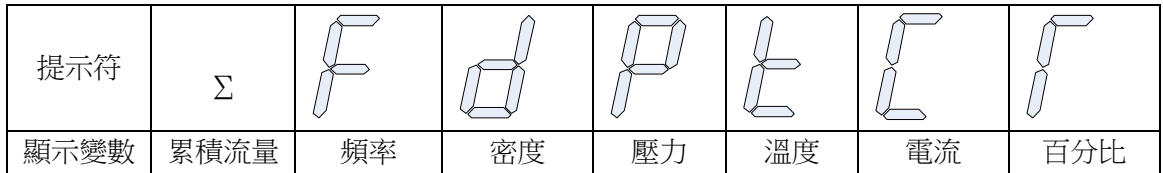

其他顯示說明:

- > 若啟動防寫,LCD 左下角顯示 –
- 測量值低於報警下限,閃爍顯示 "下箭頭"。
- 測量值高於報警上限,閃爍顯示 "上箭頭"。
- 若啟動自動採集壓力,且壓力信號異常(感測器故障),閃爍顯示 "左箭頭"。
- ▶ 若啟動自動採集溫度,且溫度信號異常(感測器故障),閃爍顯示 "右箭頭"。

#### 6.6 HART 協定組態說明

按照圖 19 連接好流量計。

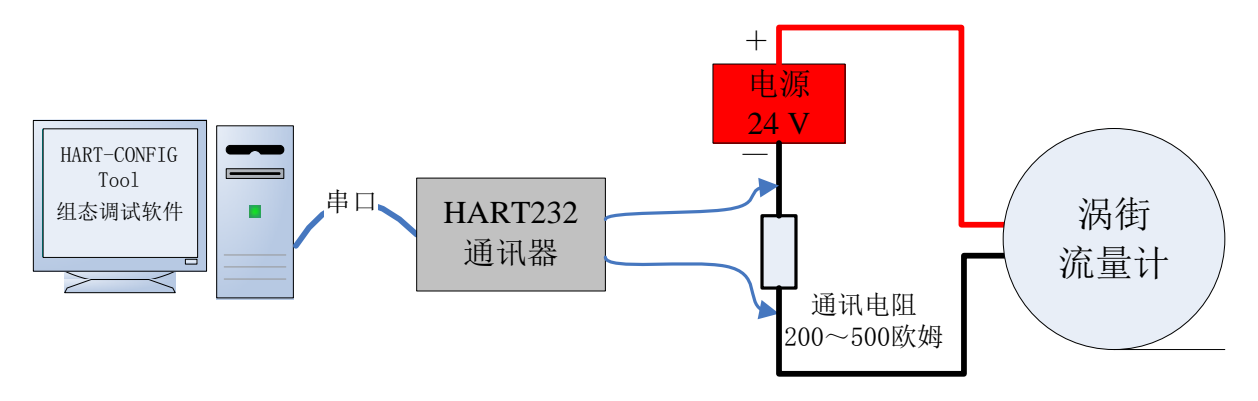

圖 19 渦街流量計 HART 通訊連接示意圖

HART 協定組態說明

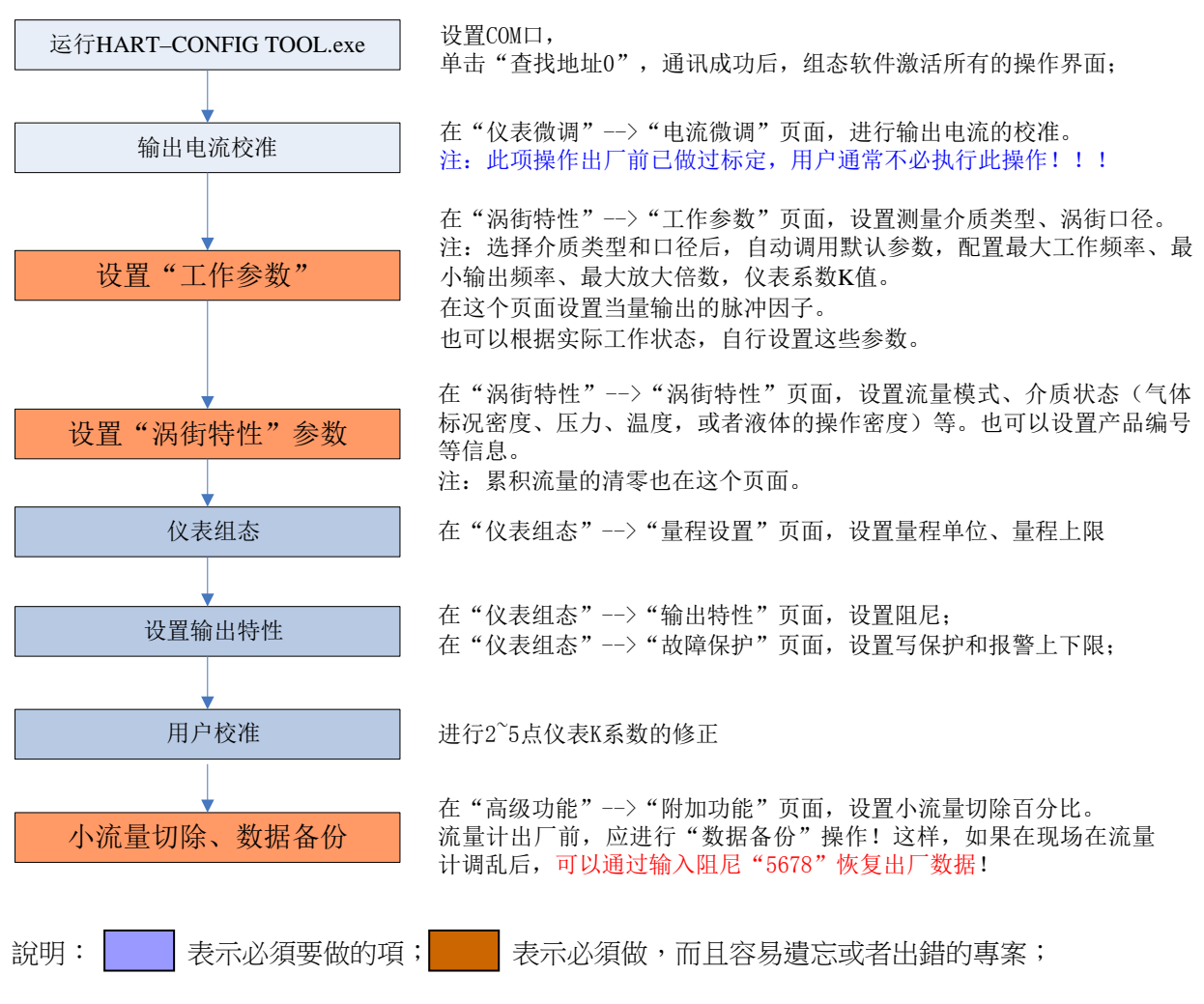

#### 6.7 儀錶按鍵的使用

使用按鍵時,建議遵循以下的操作過程:

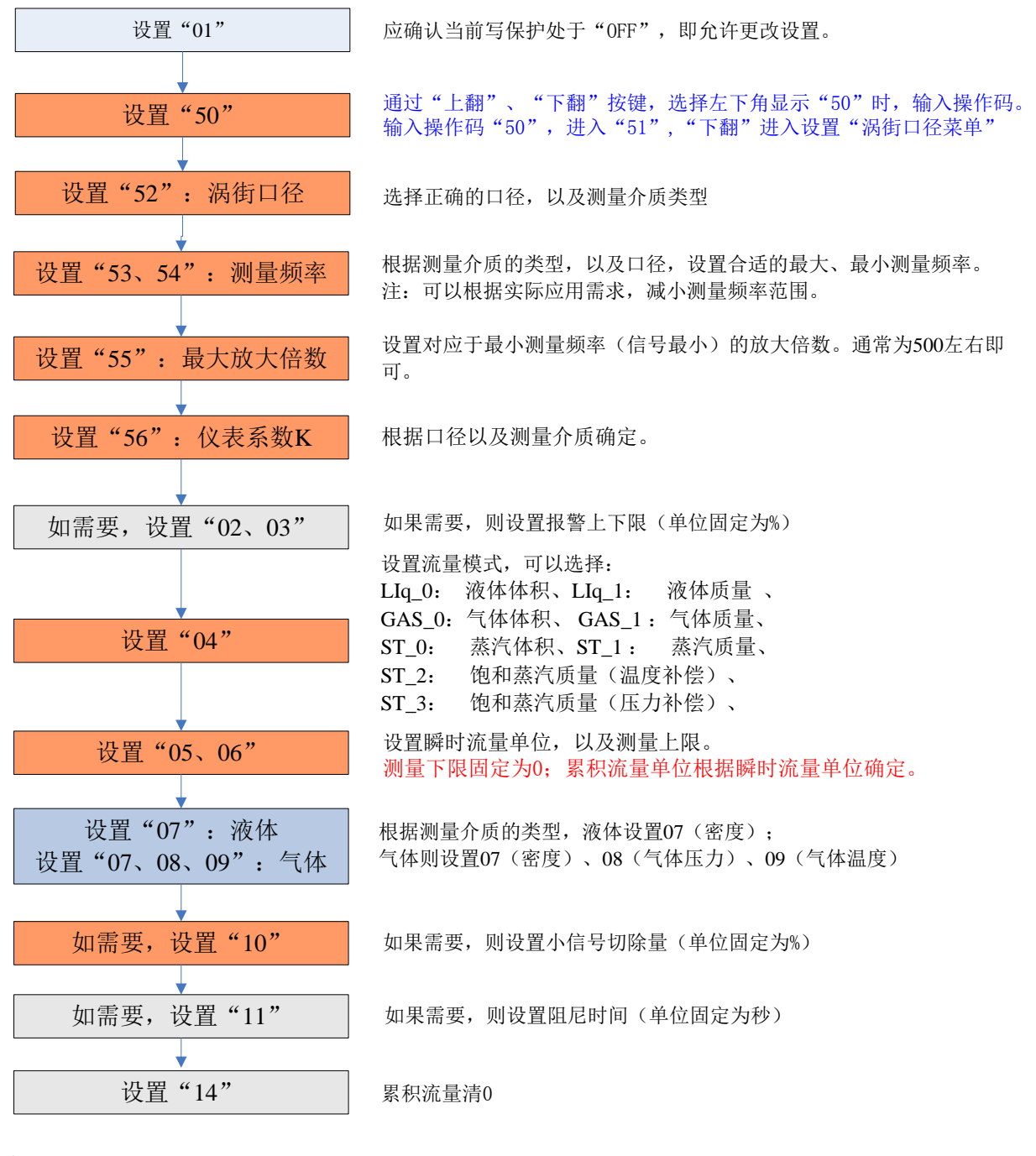

說明:

1. 表示必須要做的項; 表示必須做,而且容易潰忘或者出錯的專案; 2. 圖中的"52"、"04"等表示需要設置的功能表項,在 LCD 的左下角顯示。

#### 6.8 儀錶按鍵功能詳細說明

6.8.1 按鍵基本功能說明

本儀錶為 "三按鍵"操作模式。三個按鍵的基本功能如圖 20:

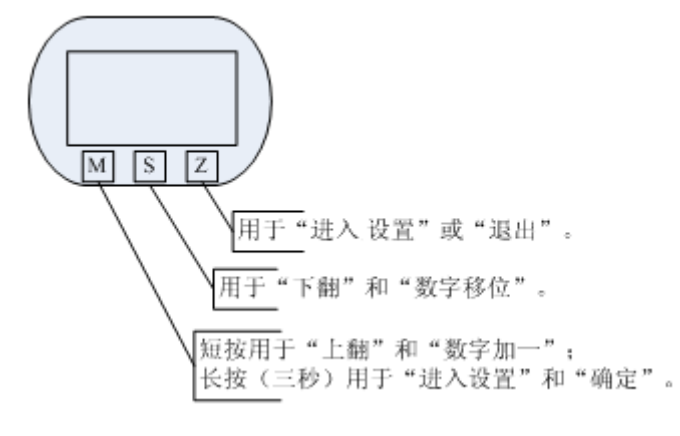

#### 圖 20 三按鍵基本功能如圖

6.8.2 儀錶的進入與退出

6.8.2.1 進入組態

在"正常工作"狀態下,按"Z"鍵,進入"組態"狀態。"組態"參數可用"直接數 位輸入"和"功能表選擇"方法設置。

6.8.2.2 退出組態

在"組態"狀態,按"Z"鍵,退出"組態",進入"正常工作" 狀態。

注:本儀錶記錄上次退出按鍵設置時的狀態,按下"Z"即可返回到上次退出時的狀態。

6.8.3 參數設置

現場設置參數分為"直接數位輸入"和"功能表選擇"兩種類型。

6.8.3.1"直接數字輸入"設置方法

- 長按 M 鍵至符號閃爍,表示可更改設置。
- 短按 M 鍵, 切換符號。
- **●** 按 S 鍵,移位元,第一位數字位元開始閃爍,表示可修改,短按 M 鍵,數字加一。
- 再次按下 S 鍵,可依次設置第二位元到第六位元數字,設置方法與第一位完全相同。
- 設置完第六位元數字後,按下 S 鍵,開始設置小數點。五個小數點同時開始閃爍, 表示可以設置小數點,此時短按 M 鍵,小數點位置迴圈切換。
- 在資料設置過程中,任何時刻都可以長按 M 鍵, 以保存設置;或按 Z 鍵退出設置。

舉例說明,原來的量程上限為 200,新輸入的量程上限為 400 。見表八 表八

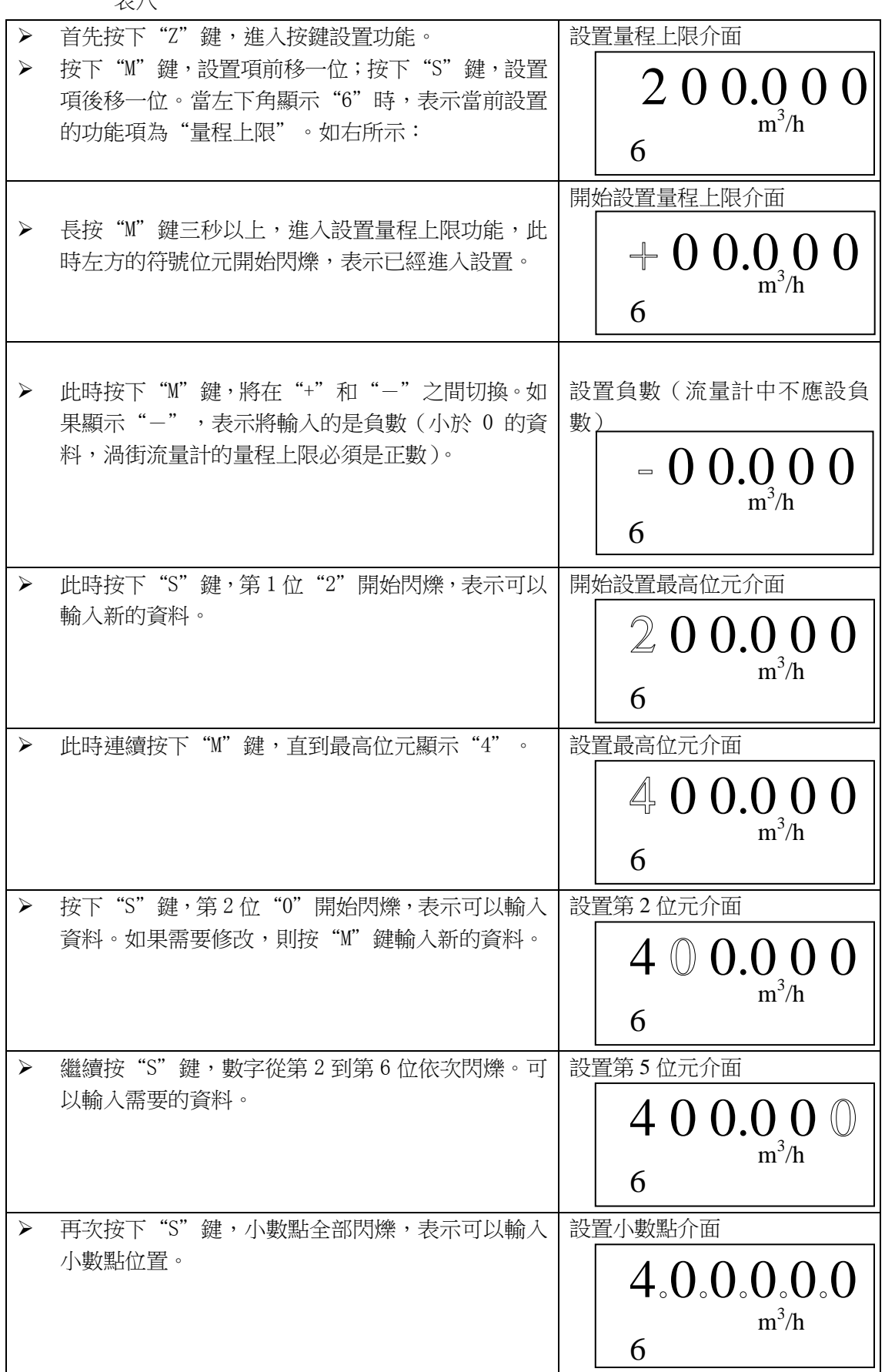

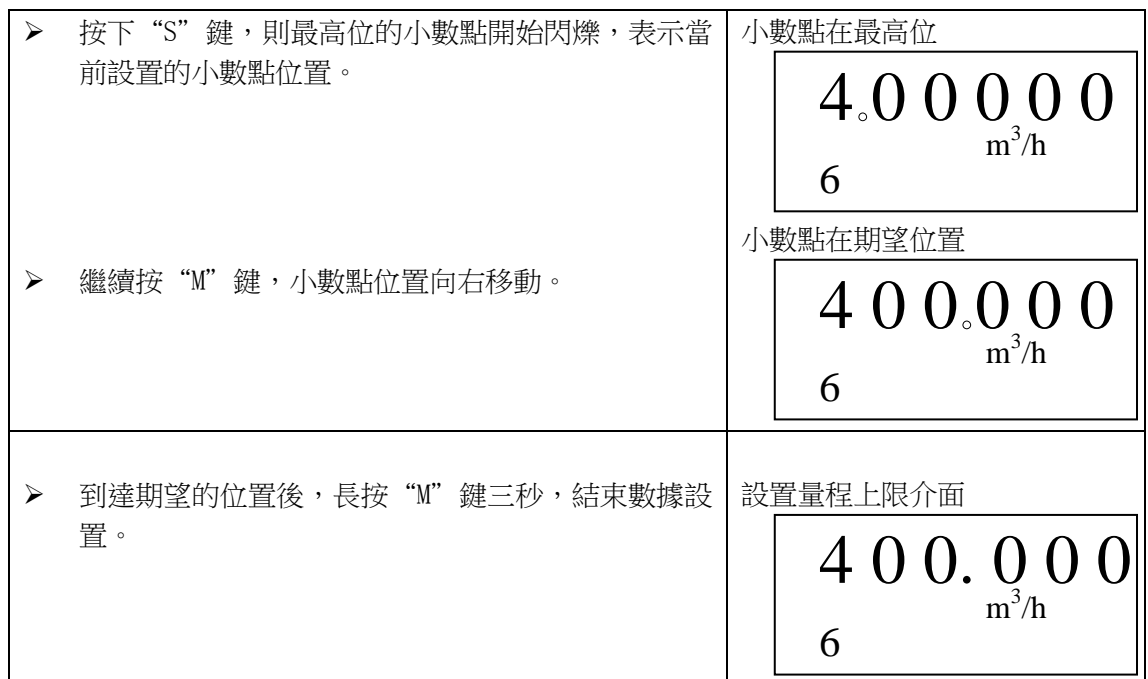

6.8.3.2"功能表選擇"設置方法

- **●** 長按 M 鍵至設置内容閃爍,表示可更改設置。
- 短按 M 鍵,上翻選項,或按 S 鍵,下翻選項。
- 在資料設置過程中,長按 M 鍵至設置內容不閃爍,以保存設置;

說明:

- 在設置過程中,長按"M"鍵三秒,保存並結束資料設置;
- 在設置過程中,按下"Z"鍵,可以退出當前設置,並不保存。
- 完成設置或者退出設置後,都停留在當前設置介面。

6.9 參數設置菜單

H880 系列渦街流量變送器共有 77 個參數項, 使用儀錶時, 用戶應根據具體情況設置各 參數。參數一覽表如表九:

| 左下角  | 設置變數      | 設置方法   | 備註                                                                               |
|------|-----------|--------|----------------------------------------------------------------------------------|
| "88" |           |        |                                                                                  |
| 字元顯  |           |        |                                                                                  |
| 示    |           |        |                                                                                  |
| 01   | 防寫        | 長按M鍵切換 | 開(ON)/關(OFF)                                                                     |
| 02   | 報警下限      | 直接數字輸入 | 單位:%                                                                             |
| 03   | 報警上限      | 直接數字輸入 | 單位:%                                                                             |
| 04   | 流量模式      | 功能表選擇  | $LIq$ $0:$ 液體體積                                                                  |
|      |           |        | LIq_1:液體品質                                                                       |
|      |           |        | GAS 0: 氣體體積:                                                                     |
|      |           |        | GAS_1: 氣體品質:                                                                     |
|      |           |        | ST 0:蒸汽體積                                                                        |
|      |           |        | ST 1: 蒸汽品質                                                                       |
|      |           |        | ST 2: 飽和蒸汽品質 (溫度補償)                                                              |
|      |           |        | ST_3: 飽和蒸汽品質 (壓力補償)                                                              |
| 05   | 暫態流量單位    | 功能表選擇  | $Nm^3/h$ , $Nm^3/m$ , $Nm^3/s$ , $m^3/d$ , $m^3/h$ , $m^3/m$ , $m^3/s$ , $1/h$ , |
|      |           |        | $1/m$ , $1/s$ , $t/d$ , $t/h$ , $t/m$ , $kg/d$ , $kg/h$ , $kg/m$ ,               |
|      |           |        | $kg/s$ , $g/h$ , $g/m$ , $g/s$ ,                                                 |
|      |           |        | 注:累積流量單位根據暫態流量單位確定,見《暫                                                           |
|      |           |        | 態流量單位與累積流量單位對應關係表》                                                               |
| 06   | 量程上限      | 直接數字輸入 |                                                                                  |
| 07   | 密度        | 直接數字輸入 | 氣體密度 (單位:千克/立方米)                                                                 |
|      |           |        | 液體密度 (單位:克/立方釐米)                                                                 |
| 08   | 氣體壓力 (表壓) | 直接數字輸入 | 單位:kpa,測量液體時,沒有此項                                                                |
| 09   | 氣體溫度(攝氏度) | 直接數字輸入 | 單位:℃,測量液體時,沒有此項                                                                  |
| 10   | 小流量切除     | 直接數字輸入 | 範圍:0% $\degree$ 20%                                                              |
| 11   | 阻尼        | 直接數字輸入 | 範圍: $0$ $\degree$ 64S                                                            |
| 14   | 累積流量清零    | 功能表選擇  | Lcd 顯示 ACC_y 時,長按 M 鍵實現累積流量清零                                                    |
| 15   | 累計流量溢出次數  | 只允許讀   | 累積流量大於 9999999, 溢出次數加一。                                                          |
|      |           |        |                                                                                  |
| 50   | 操作碼       | 直接輸入   | 輸入****50可進入設置第51~57項。                                                            |
|      |           |        | 輸入****40可進入設置第40~41項。                                                            |
|      |           |        | 輸入****60可進入設置第60項。                                                               |
|      |           |        | 輸入****62可進入設置第62項。                                                               |
|      |           |        | 輸入****63可進入設置第63項。                                                               |
|      |           |        | 輸入****70可進入設置第70~77項。                                                            |
|      |           |        |                                                                                  |
| 51   | 信號強度      | 只允許讀   | $LCD$ 顯示:                                                                        |
|      |           |        | 450.00                                                                           |
|      |           |        | $51 \quad 2 - 1$                                                                 |
|      |           |        | 其中: 450.00 為放大倍數                                                                 |
|      |           |        | 51 為提示符                                                                          |

表九 參數設置菜單一覽表

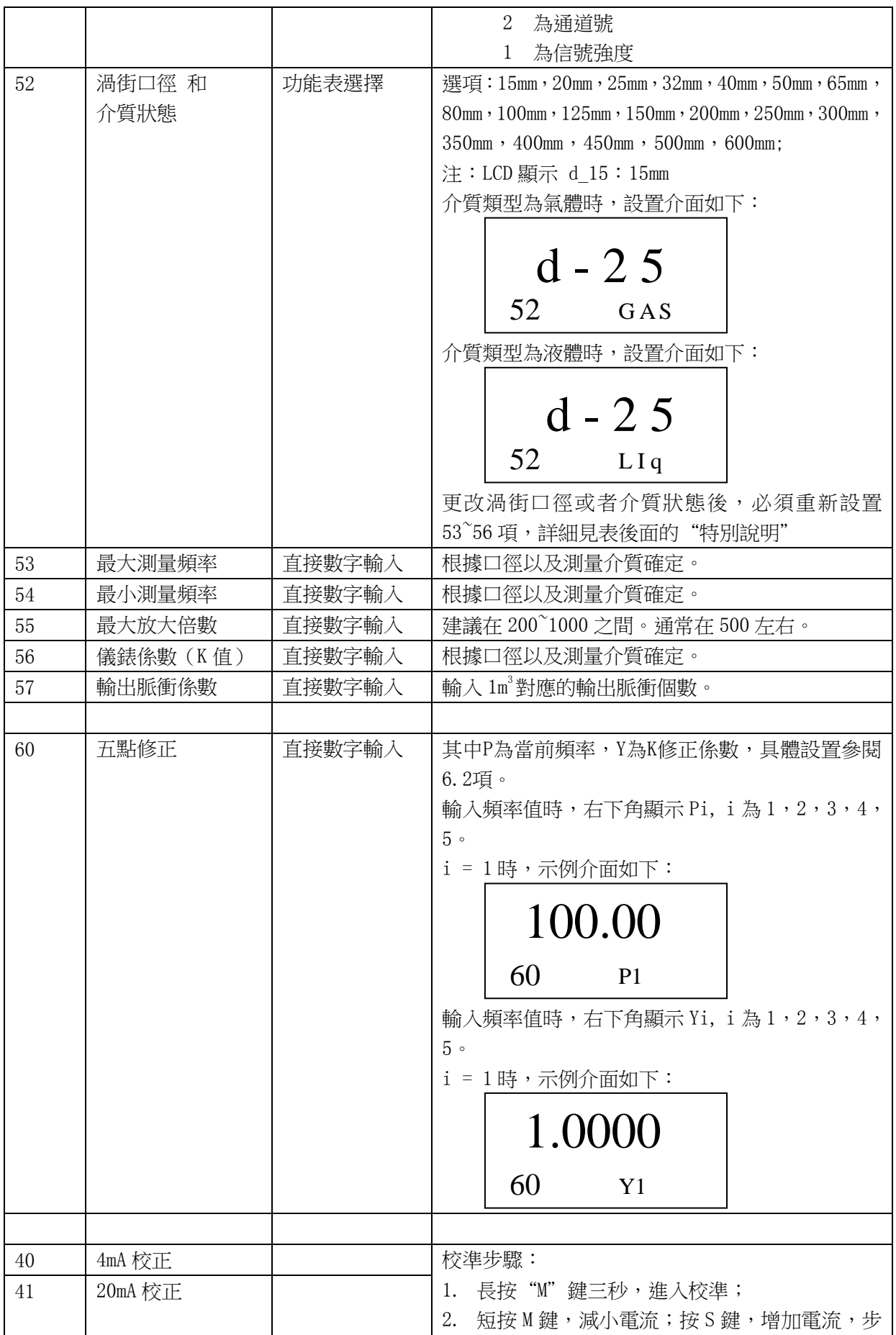

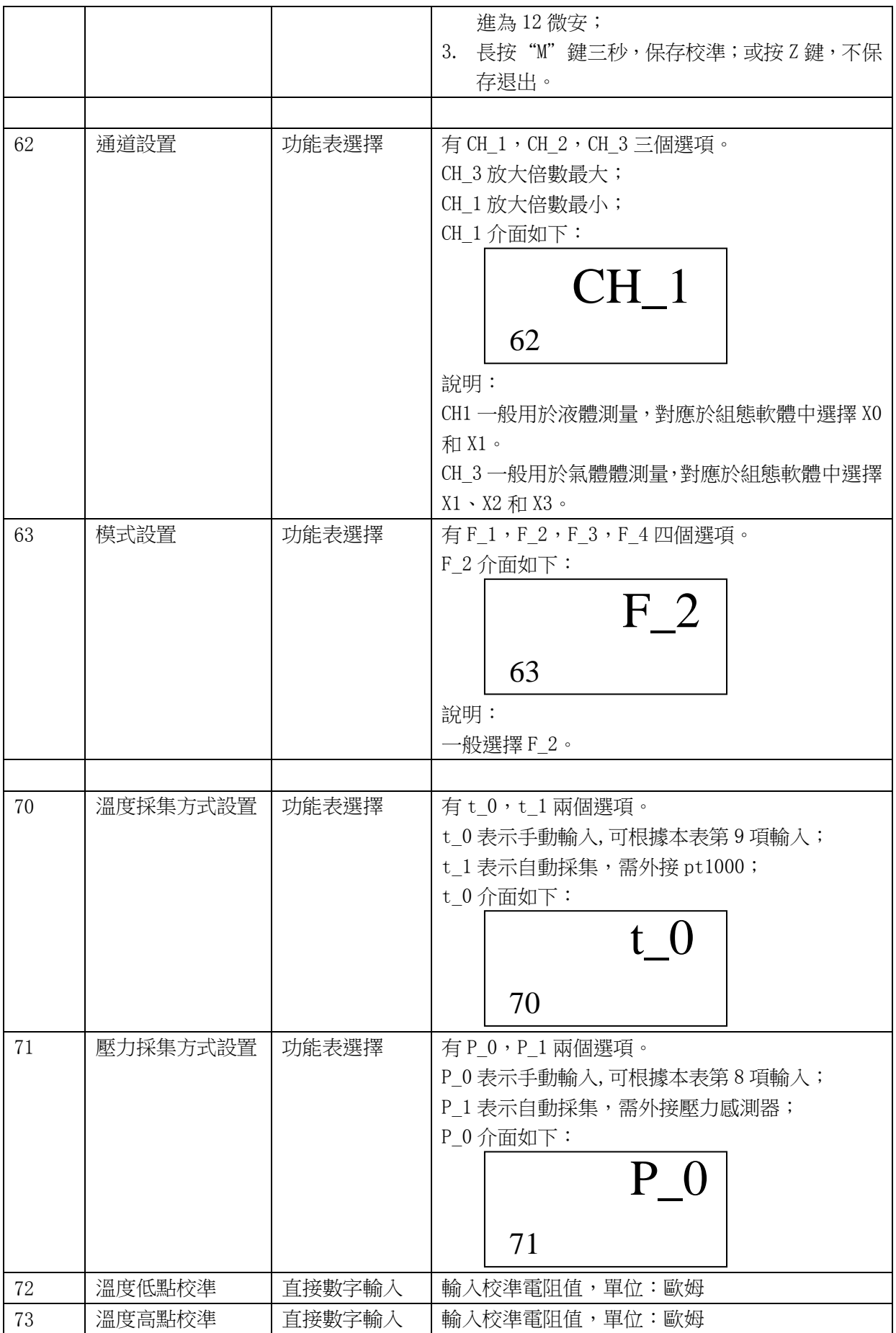

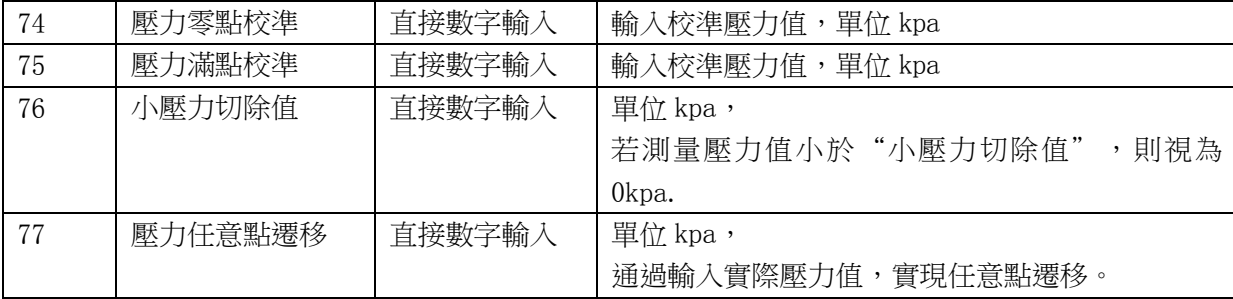

特別說明:

- 使用按鍵修改"渦街口徑"後,必須根據口徑和測量介質,重新設置"最大測量 頻率"、"最小測量頻率"、"最大放大倍數"和"儀錶係數 K", 否則儀錶可能 工作異常。【如果通過組態軟體更改口徑,這些參數自動調取預設值】
- 頻率範圍、CH 選擇、放大倍數的設置,與渦街能否良好工作關係重大,請根據實 際應用情況仔細設置。
- H880 系列實際工作範圍為:下限頻率設置的 70%——上限頻率設置的 200%,頻率 設置範圍要求不大於 1:30。
- 用戶可根據實際使用的工況等條件,對頻率範圍進行合理設置,尤其是在旋進漩 渦、插入式渦街、或蒸汽測量上。
- 放大倍數的設置範圍為: 20~2000 倍,可根據現場信號、雜訊、振動等情況進行調 整。
- "口徑"與"最大測量頻率"、"最小測量頻率"、"最大放大倍數"和"儀錶 係數 K"、測量範圍關係可以參考表一:

#### 6.10 常用參數說明

6.10.1 儀錶係數 K 值的確定

儀錶係數 K 值對於渦街流量計來說,是指多少個脈衝對應於 1m<sup>3</sup>的流量。

目前組態軟體中默認的儀錶係數 K 值,是根據理論設計的發生體確定的。對於不同的發 生體,此儀錶係數 K 值(單位 1/m $^3$ )差別是相當大的,需要根據實際情況輸入。

一般,可以根據在一定時間內,標準表輸出的脈衝數和被檢表輸出的脈衝數之間的關係, 來確定該被檢表時間的儀錶係數 K 值。

6.10.2 用戶校準中儀錶係數 K 修正係數的確定

對於渦街流量計來說,在不同的流量段,實際儀錶係數 K 值是有所變化的。也就是說, 流量不同時,相同數目的脈衝實際對應的累積流量是有區別的。為了進一步提高渦街流量計 的準確性,本電路板提供 2~5 點的儀錶係數 K 值修正。

舉例來說,對於 D=80mm 的渦街流量計,測量介質為液體,在不同流量段真實的儀錶係 數 K 值如表十。

表十

| $<$ 20 Hz | 40   | 80   | >100 |
|-----------|------|------|------|
| 2200      | 2100 | 2100 | 2000 |

則可以選擇 4 點的用戶校準,並且在"渦街特性"-> "工作參數"中,儀錶係數 K 值為 2100。則輸入校準資料如表十一所示:

| 頻率  | K 修正係數   | 計算公式               |
|-----|----------|--------------------|
| 20  | 0.954545 | 2100/2200=0.954545 |
| 40  |          | $2100/2100=1$      |
| 80  |          | $2100/2100=1$      |
| 100 | 1.05     | $2100/2000=1.05$   |

表十一

結合以上例子,說明用戶校準中的"K 修正係數"的含義為。以 2100 脈衝為標準,當流 量頻率大於 100 以後,每 2000 個脈衝就對應 1m<sup>3</sup>的流量,所以 2100 個脈衝計算出來的暫態 流量就偏大(2100-2000)/2000=0.05%。這裏 K 修正係數就寫入 2100/2000=1.05。

6.10.3 當量脈衝因數設置說明

通過 HART 軟體設置脈衝因數有兩種方式:

1) 設置 1m3輸出多少個脈衝的方式。

2) 設置 1 個脈衝對應多少 m<sup>3</sup>的方式。

因為計算當量脈衝依據的是經過儀錶係數 K 值修正後的流量,所以取這個脈衝進行檢定 時,會獲得更高的精度。

通過按鍵設置第 57 項,即 1m<sup>3</sup>輸出脈衝的個數,完成當量脈衝因數設置。

6.10.4 輸出原始脈衝說明

如果需要輸出原始脈衝,可以按照如下步驟進行:

6.10.4.1根據當前的儀錶係數 K 值值,設置 1m<sup>3</sup>輸出的脈衝個數,即設置按鍵"56"和"57" 項兩個數相等。

6.10.4.2 通過 HART 組態軟體取消儀錶係數 K 值的修正。或者通過按鍵進入"60"項,將 5 個 K 修正係數均設置為"1"。

此時輸出的就是原始的脈衝信號。

如果保留儀錶係數 K 值修正,則獲得的脈衝精度會更高,更利於檢定。

6.10.5 溫壓補償說明

6.10.5.1 約定

壓力感測器使用擴散矽感測器,溫度感測器使用 PT1000。

在壓力感測器校準,或者手動設置"默認工作壓力"時,均需要輸入"表壓",並且單 位固定為 kPa。絕壓和表壓的關係為:絕壓=表壓+101.325kPa。

在溫度感測器校準,或者手動設置"默認工作溫度"時,輸入單位固定為℃。

6.10.5.2 壓力感測器校準

在進行壓力感測器校準時,必須保證 "壓力採集方式"和"流量模式"如表十二所示:

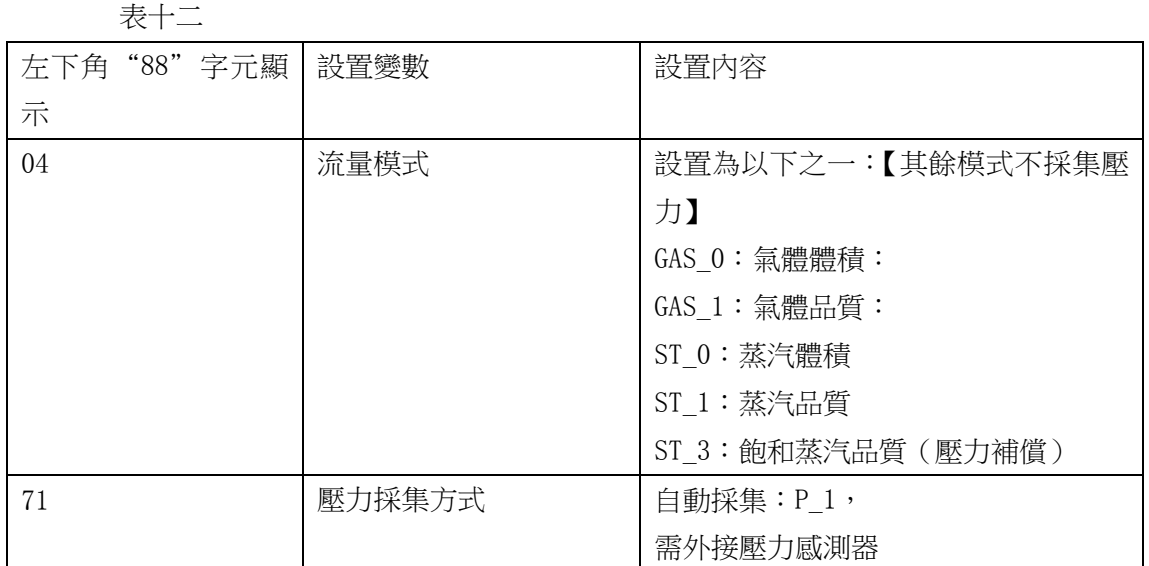

壓力感測器提供 2 個點的校準。可以通過 HART 組態軟體的"高級功能"下的"溫壓感測 器"頁面完成校準;或者通過第 74 和 75 項手動輸入校準壓力值,完成壓力校準。 按鍵校準過程:

1) 設置好 04 及 71 項;

2) 感測器給定零點壓力,進入第74項,輸入當前壓力值(以 kPa 為單位),並確認;

3) 感測器給定滿點壓力,進入第75項,輸入當前壓力值(以 kPa 為單位),並確認;

注:第 74、75 項必須都校準,才能保證採集壓力正確。

6.10.5.3 小壓力切除

若小壓力信號不穩定,可以通過按鍵設置第 76 項"小壓力切除值" (以 kPa 為單位), 進行小壓力切除。即若測量壓力值小於"小壓力切除值",則視為 0kpa。

6.10.5.4 壓力任意點遷移

若壓力值存在固定偏差,可以通過按鍵設置第 77 項"壓力任意點遷移" (以 kPa 為單 位),進行任意點遷移。即輸入當前實際壓力值,消除偏差。

6.10.5.5 溫度感測器校準

在進行溫度感測器校準時,必須保證 "溫度採集方式"和"流量模式"如表十三所示: 表十三

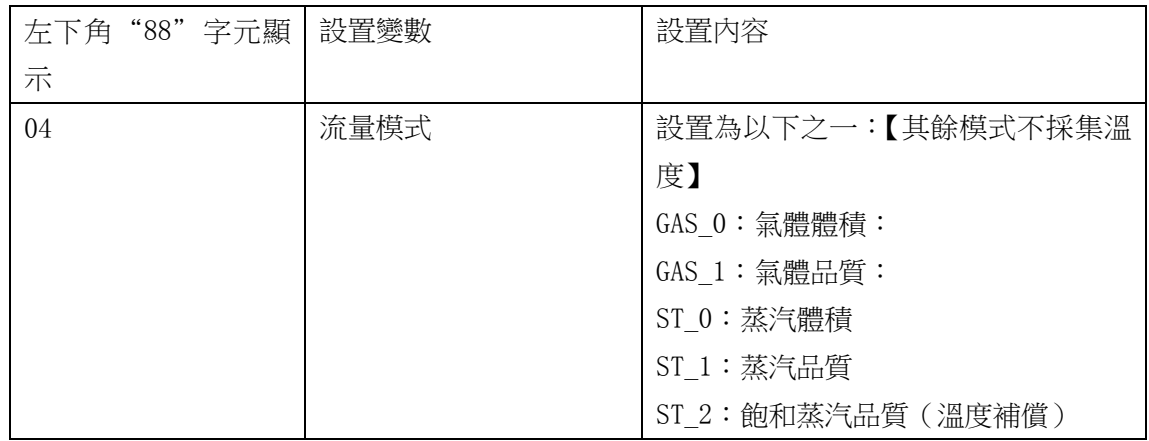

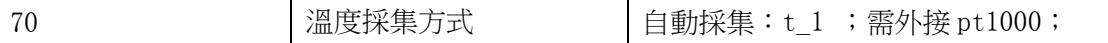

溫度感測器提供 2 個點的校準。可以使用"1000"歐姆和"2500"歐姆左右的電阻進行 校準。

可以通過 HART 組態軟體的"高級功能"下的"溫壓感測器"頁面完成校準;或者通過第 72和73項手動輸入校準電阻值,完成溫度校準。

按鍵校準過程:

- 1) 設置好 04 及 70 項;
- 2) 給定低點溫度對應電阻值【如:1000 歐姆】,進入第 72 項,輸入當前電阻值(單位: 歐姆),並確認;
- 3) 給定高點溫度對應電阻值【如:2500 歐姆】,進入第 73 項,輸入當前電阻值(單位: 歐姆),並確認;
- 注:第 72、73 項必須都校準,才能保證採集溫度正確。

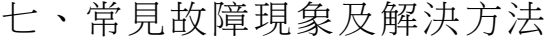

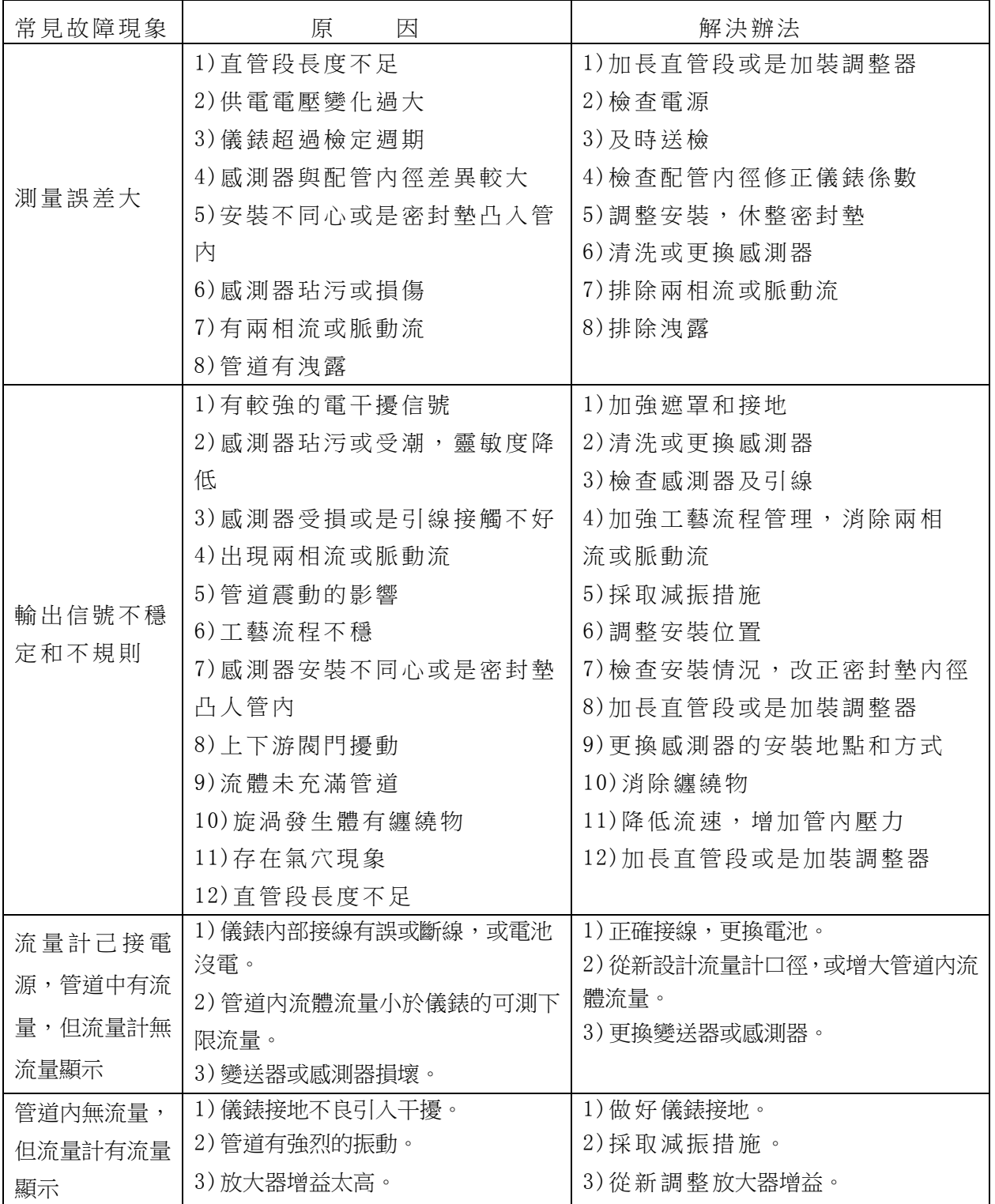

#### 附件一:HART Config Tool 菜單

### HART智能变送器组态调试软件

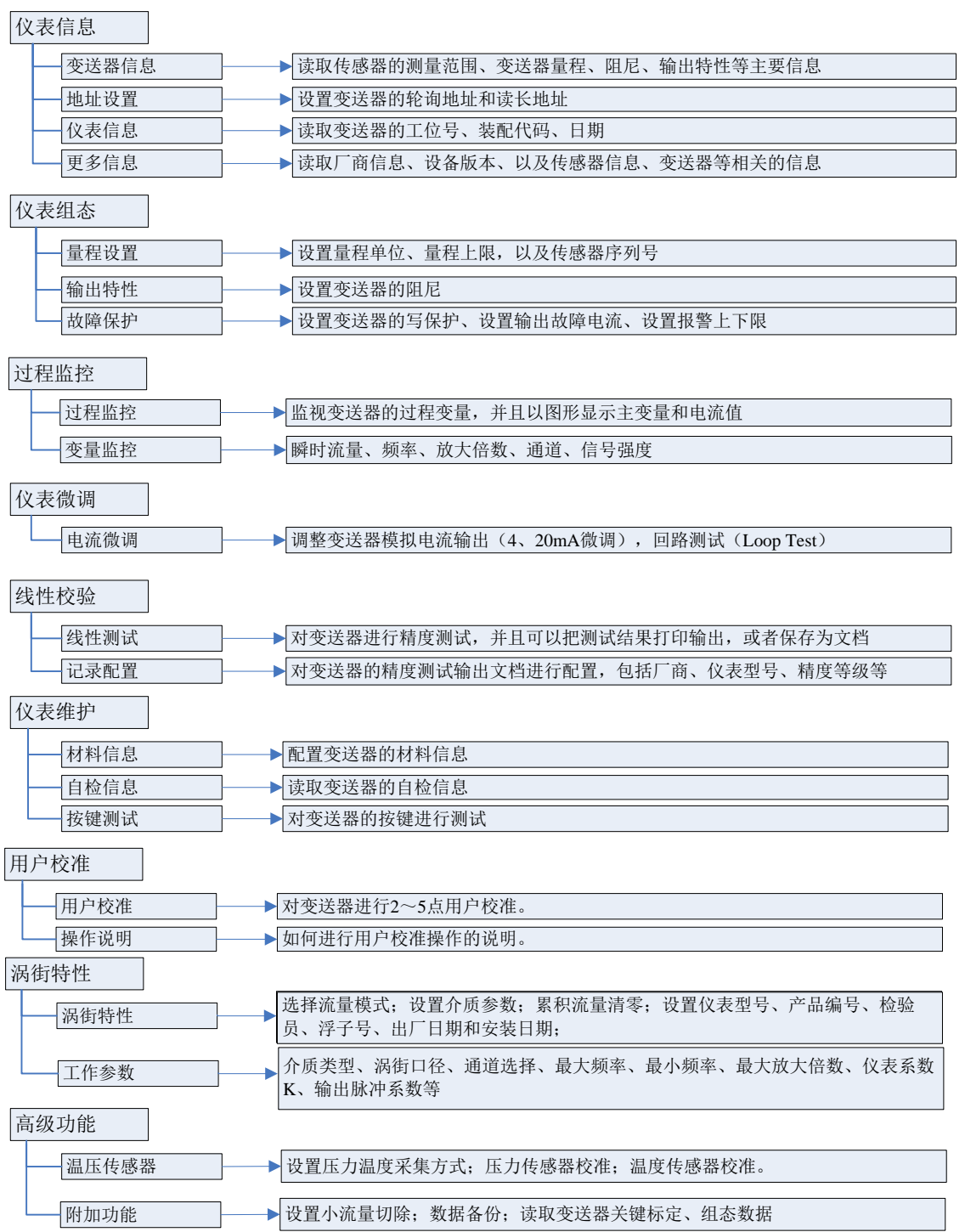

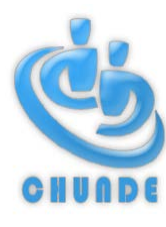

## 川得科技股份有限公司

總公司:高雄市仁武區名山十街 136 號 電話:07-3735373 傳真:07-3758835 電子郵件: chunde88@ms51.hinet.net 網址: [http://www.chunde.com.tw](http://www.chunde.com.tw/) 北部分公司:桃園縣中壢市永能路 45 號 電話:03-4252256 傳真:03-4253358 電子郵件: chunde.north@msa.hinet.net